CHAIRC=03782961288,<br>
MHH=482405523195,<br>
E=ciffora@yandex.ru,<br>
G=HATAJIb5 BMKTOPOBHA,<br>
SN=KO3IIOBA, CN=KO3IIOBA<br>
OGHATAJIB5 BMKTOPOBHA<br>
OGHATAJIB5 BMKTOPOBHA **OBHA** 

 $\left.\begin{matrix} \text{10.3}\text{LOB} \text{{{\tiny\textsf{BN}TPOPOBHA}}}\ \text{{{\tiny\textsf{BN}TPOPOBHA}}\ \text{{{\tiny\textsf{DN}: C=RU, S=I$ }}\ \text{{{\tiny\textsf{SDRIPREUKB}}} }\ \text{{{\tiny\textsf{SDRIPREUKB}}} \ \text{{{\tiny\textsf{SDRIPREUKB}}} }\ \text{{{\tiny\textsf{SDRIPREUFB}}} \ \text{{{\tiny\textsf{SDRIPREUATE}}} \ \text{{{\tiny\textsf{SDRIPREUATE}}} \ \text{{{\tiny\textsf{SDRIPRIPHME}}}}\ \text{{{\tiny\textsf{DDR Основание: Я являюсь автором<br>этого документа Mecrononoxenue:<br>Дата: 2023-09-01 12:17:44<br>Foxit Reader Bepcus: 9.3.0

Департамент образования администрации г. Липецка Муниципальное бюджетное учреждение дополнительного образования экологический центр «ЭкоСфера» г. Липецка

#### СОГЛАСОВАНО

на заседании педагогического совета МБУ ДО ЭЦ «ЭкоСфера» г. Липецка (протокол от 29.05.2023 №5)

**УТВЕРЖДЕНО** Приказом МБУ ДО ЭД «ЭкоСфера» г. Липецка 0r 31.05.2023 No78 MEY X H.B. Козлова **Zoon ji ji** ji  $\sigma_{\delta\ell_{\rm eff}}$  . S OFPH 19349

Дополнительная общеобразовательная общеразвивающая программа технической направленности «Основы информационных технологий и HTML»

> Составитель: Смольянинов Дмитрий Игоревич, педагог дополнительного образования срок реализации - 1 год возраст обучающихся 11-14 лет год разработки программы - 2023

> > $\bar{z}$

Липецк, 2023 г.

Солержание

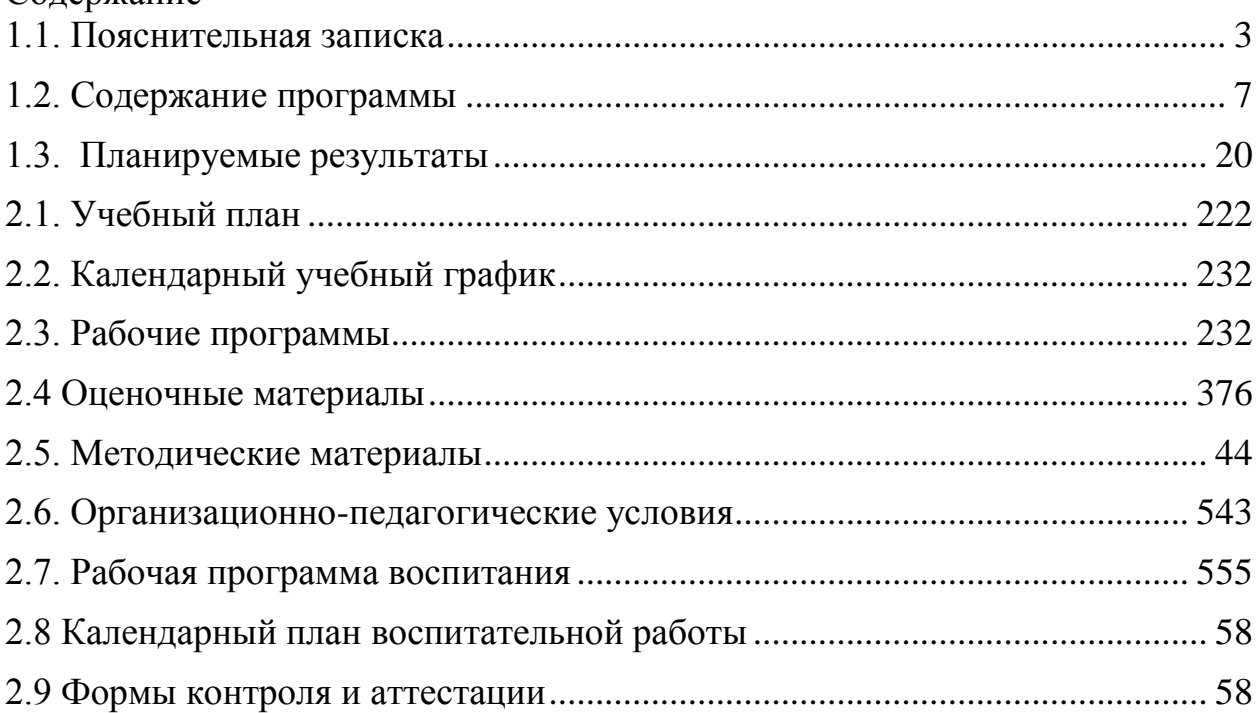

## **1.1. Пояснительная записка**

<span id="page-2-0"></span> В соответствии с ч. 1 ст. 92 Федерального закона «Об образовании в Российской Федерации» государственная аккредитация образовательной деятельности по дополнительной общеразвивающей программе не проводится.

Программа «Основы информационных технологий и HTML» имеет техническую направленность и имеет модульный принцип построения. Состоит из двух модулей - «Основы работы с компьютером и программами» стартового уровня, «Основы HTML» - базового уровня.

Концепция данной программы - обеспечить вхождение учащихся в информационное общество, научить каждого школьника пользоваться информационно – коммуникационными технологиями, изучить принципы веб-разработки и языка разметки HTML, а также основным принципам работы с компьютерами и программным обеспечением.

Программа разработана в соответствии с требованиями нормативноправовых актов:

*Программа разработана в соответствии с требованиями нормативноправовых актов:*

1. Закон «Об образовании в Российской Федерации» от 29.12.2012 № 273-ФЗ 3

● ст. 2, п. 9 – образовательная программа - комплекс основных характеристик образования (объем, содержание, планируемые результаты) и организационно-педагогических условий, который представлен в виде учебного плана, календарного учебного графика, рабочих программ учебных предметов, курсов, дисциплин (модулей), иных компонентов, оценочных и методических материалов, а также в предусмотренных настоящим Федеральным законом случаях в виде рабочей программы воспитания, календарного плана воспитательной работы, форм аттестации;

● ст. 2, п. 25 – «Направленность (профиль) образования – ориентация образовательной программы на конкретные области знания и (или) виды деятельности, определяющая ее предметно-тематическое содержание, преобладающие виды учебной деятельности обучающегося и требования к результатам освоения образовательной программы»;

ст. 2, п. 28 – «Адаптированная образовательная программа – образовательная программа, адаптированная для обучения лиц с ограниченными возможностями здоровья с учетом особенностей их психофизического развития, индивидуальных возможностей и при необходимости обеспечивающая коррекцию нарушений развития и социальную адаптацию указанных лиц»;

● ст. 12, п. 5 – «Образовательные программы самостоятельно разрабатываются и утверждаются организацией, осуществляющей образовательную деятельность»;

3

● ст. 13, п. 1 – «Образовательные программы реализуются организацией, осуществляющей образовательную деятельность, как самостоятельно, так и посредством сетевых форм их реализации»;

● ст. 28, п. 3, п. 6 – «К компетенции образовательной организации относится разработка и утверждение образовательных программ»;

ст. 28, п. 6.1 – «Образовательная организация обязана... обеспечивать реализацию в полном объеме образовательных программ»;

● ст. 75, п. 2 – «Дополнительные общеобразовательные программы подразделяются на общеразвивающие и предпрофессиональные, дополнительные общеразвивающие программы реализуются как для детей, так и для взрослых»;

● ст. 75, п. 4 – «Содержание дополнительных общеразвивающих программ и сроки обучения по ним определяются образовательной программой, разработанной и утвержденной организацией, осуществляющей образовательную деятельность»;

● ст.121, п.1 «Общие требования к организации воспитания обучающихся»

2. Федеральный закон от 24.07.1998 № 124-ФЗ «Об основных гарантиях прав ребенка в Российской Федерации».

3. Приказ Минпросвещения России от 27.07.2022 № 629 «Об утверждении Порядка организации и осуществления деятельности по дополнительным общеобразовательным программам»:

• п. 11 – «Занятия в объединениях могут проводиться по дополнительным общеобразовательным программам различной направленности (технической, естественнонаучной, физкультурноспортивной, художественной, туристско-краеведческой, социальнопедагогической)»;

• п. 17 – «Организации, осуществляющие образовательную деятельность, ежегодно обновляют дополнительные общеобразовательные программы с учетом развития науки, техники, культуры, экономики, технологий и социальной сферы»;

• п. 24 – «Для обучающихся с ограниченными возможностями здоровья, организации, осуществляющие образовательную деятельность, организуют образовательный процесс по адаптированным дополнительным общеобразовательным программам с учетом особенностей психофизического развития указанных категорий, обучающихся».

4. Распоряжение Правительства Российской Федерации от 31 марта 2022 года N 678-р «Концепция развития дополнительного образования детей до 2030 года».

5. Распоряжение Правительства Российской федерации от 29 мая 2015года N 996-р «Стратегия развития воспитания в Российской Федерации на период до 2025 года»;

6. Приказ Министерства просвещения РФ от 31.05.2021 г. № 287 "Об утверждении ФГОС основного общего образования» (с изменениями Приказ Минпросвещения России от 18.07.2022 N 568 "О внесении изменений в федеральный государственный образовательный стандарт основного общего образования, утвержденный приказом Министерства просвещения Российской Федерации от 31 мая 2021 г. N 287)

7. Приказ Министерства просвещения РФ от 31.05.2021 г. № 286 «Об утверждении ФГОС начального общего образования».

8. Приказ Министерства труда и социальной защиты РФ от 08.09.2015 № 613н «Об утверждении профессионального стандарта «Педагога дополнительного образования детей и взрослых»;

9. Приказ Министерства просвещения РФ от 3сентября 2019 №467 «Об утверждении Целевой модели развития региональных систем дополнительного образования детей»

10. СанПиН 2.4. 3648-20: «Санитарно-эпидемиологические требования к организациям воспитания и обучения, отдыха и оздоровления детей и молодежи».

## **Актуальность программы**

Программа «Основы информационных технологий и HTML» имеет высокую актуальность в наше время в связи с тем, что информационные технологии становятся все более важной составляющей жизни и профессиональной деятельности людей.

Знание базовых принципов работы с компьютером и программами, а также веб-разработки и языка разметки HTML позволяет людям повысить свою эффективность на работе и в повседневной жизни, а также открыть для себя новые возможности в профессиональной деятельности.

Кроме того, веб-технологии являются неотъемлемой частью современного бизнеса, маркетинга и коммуникаций. Владение основами вебразработки и языка разметки HTML может стать преимуществом при поиске работы в этих областях.

Освоение данной программы позволит обучающимся сделать свой выбор в профессии связанной с ИТ технологиями, что способствует ранней профессиональной ориентации.

#### **Новизна программы**

Материалы программы актуализированы в соответствии с последними изменениями и трендами в веб-разработке. Направленность программы на решение задач самоопределения, обучающихся в социальном пространстве, построения образов собственного будущего, постановки личностно значимых целей. В связи с модернизацией российского образования по вопросам воспитания, обучающихся в программу включен воспитательный компонент в котором отображены воспитательные мероприятия, проводимые педагогом в каждом модуле с учетом возрастных особенностей обучающихся и направленности программы.

Подход к самоорганизации и самообучению в рамках этой программы для тех, кто до этого не имел опыта работы с компьютером или вебразработкой.

#### **Целесообразность программы**

Для учащихся 11-14 лет очень важен уровень личных достижений. Необходимо помочь ему почувствовать радость познания, умения учиться, быть уверенным в своих способностях и возможностях.

Реализация программы проходит через актуальные в настоящий момент личностно-ориентированный и системно-деятельностный подход.

В программе предусмотрены маршруты по стартовому, базовому и продвинутому уровням, что дает возможность организовать реализацию программы на том уровне, который является оптимальным и достижимым для каждого обучающегося, в соответствии с его психофизическим и интеллектуальным развитием. Разноуровневые задания позволяют педагогу осуществлять персонифицированное обучение, а ученику – всегда чувствовать себя успешным при освоении дополнительной общеразвивающей программы.

#### **Адресат программы**

Программа ориентирована на учащихся среднего школьного возраста (11-14 лет), которые проявляют интерес к ИКТ и исследовательской работе. Содержание программы разработано с учетом психолого-педагогических особенностей данного возраста.

#### **Объем программы**

Общее количество учебных часов – 72

#### **Форма обучения и виды занятий**

Реализация программы предусматривает использование разнообразных форм и методов учебной деятельности учащихся. Очная форма обучения, групповая (1 год обучения – 14 человек), индивидуальная при создании творческого проекта.

Выбор организационных форм и методов обучения осуществляется с учетом возрастных и психофизических особенностей учащихся. Освоение содержания программы происходит на основе взаимосвязи теории и практики. Организационные формы образовательной деятельности учащихся представлены теоретическими, практическими и комбинированными занятиями.

#### **Срок освоения программы**

Программа рассчитана на 1 год обучения.

#### **Режим занятий**

Недельная нагрузка 2 часа. Занятия проводятся 1 раз в неделю по 2 часа с 10 минутным перерывом. Продолжительность занятий 45 минут.

#### **Цель и задачи программы**

Цель программы: формирование пользовательских навыков владения информационно – коммуникационными технологиями в учебной деятельности. Образовательные:

- пропедевтика понятий базового курса информатики;

- углубить знания в области применения информационнокоммуникативных технологий для проведения проектных и исследовательских работ.

Развивающие: формировать компетенции, обучающихся в области проектно-исследовательской деятельности.

- формировать у учащихся готовность к информационно-учебной деятельности, выражающейся в их желании применять средства информационных и коммуникационных технологий для реализации учебных целей и саморазвития.

Воспитательные:

-развивать интеллектуальные и творческие способности учащихся;

-сформировать потребность к самообразованию;

-проводить самооценку уровня личных достижений;

<span id="page-6-0"></span>-освоить социальные нормы, правила поведения в социуме.

#### **1.2. Содержание программы**

**Модуль «**Основы работы с компьютером и программами**».**

Цель: формирование навыков, необходимых для эффективной работы с компьютером и программным обеспечением.

Задачи:

- ознакомление учащихся с компьютером и его устройствами.

- Обучение основам работы с операционной системой, включая работу с файлами и папками, настройками системы и установку, и удаление программ.

- Изучение основ программного обеспечения, таких как текстовые процессоры, табличные процессоры и презентационные программы.

- Обучение пользователям интернет-технологиям, включая работу с веббраузерами, электронной почтой и поиском в сети.

- Изучение основ защиты компьютера и данных, включая антивирусную защиту, бэкапы и шифрование файлов.

-Обучение пользователей решению типовых задач в рамках различных профессиональных областей, таких как бухгалтерия, менеджмент и маркетинг.

Развитие интеллектуальных и творческих способностей, учащихся.

Формирование потребности к самообразованию.

Освоение социальных норм, правила поведения в социуме.

Формирование культуры общения в интернете.

## **Содержание**

## **Теория**

Вводное занятие. ИКТ и здоровье человека. Знакомство с устройством компьютера. Мобильные устройства. Стандартные компьютерные и мобильные программы. Операционные системы. Различные операционные системы и их особенности. Работа с файлами и папками. Создание, удаление, копирование, перемещение, переименование файлов и папок. Работа с архивами и их распаковка. Работа с браузером. Работа с электронной почтой и поисковыми системами. Знакомство с текстовыми, графическими редакторами. Облачные редакторы. Практическая работа №1: «Верстка и форматирование текста. Использование таблиц, графиков и диаграмм». Современные тренды в информационных технологиях. Облачные технологии. Нейронная сеть. Искусственный интеллект. Знакомство с редакторами презентаций. Облачные редакторы. Яндекс «Шедеврум», «Кандинский». Сетевые технологии: понятие сетевых технологий. Основы компьютерных сетей. Сетевые технологии: топология сетей. Протоколы передачи данных. Базовые возможности сетевых устройств. Безопасность информационных технологий: угрозы информационной безопасности. Основные способы защиты информации. Безопасность информационных технологий: базовые принципы информационной безопасности. Конфиденциальность, целостность, доступность. Информационные системы и базы данных. Понятие информационных систем. Базы данных: структура, язык запросов, инструменты управления базами данных. Работа с информацией: добавление, редактирование, удаление данных. Управление проектами.

## **Практика**

Практическая работа №1: «Цифровой мир в твоих руках».

*Задание стартового уровня:* разборка и сборка компьютера: ученики распределяют основные элементы компьютера (материнскую плату, блок питания, жесткий диск, оперативную память и т.д.) и затем собирают их в правильном порядке.

*Задание базового уровня:* разборка и сборка компьютера: ученики распределяют основные элементы компьютера (материнскую плату, блок питания, жесткий диск, оперативную память и т.д.) и затем собирают их в правильном порядке. Работа с периферийными устройствами: ученики учатся подключать клавиатуру, мышь, наушники и принтер.

*Задание продвинутого уровня:* разборка и сборка компьютера: ученики распределяют основные элементы компьютера (материнскую плату, блок питания, жесткий диск, оперативную память и т.д.) и затем собирают их в правильном порядке. Работа с периферийными устройствами: ученики учатся подключать клавиатуру, мышь, наушники и принтер. Работа с BIOS. Установка и настройка сетевого соединения.

Практическая работа №2: «Операционные системы: изучаем различия и особенности».

*Задание стартового уровня:* работа с настройками ОС: ученики изучают ключевые отличия между основными операционными системами, такими как Windows, Linux, macOS.

*Задание базового уровня:* работа с настройками ОС: ученики изучают ключевые отличия между основными операционными системами, такими как Windows, Linux, macOS. Установка и настройка операционной системы: ученики учатся устанавливать операционную систему на пустой жесткий диск или на уже существующую систему с сохранением уже имеющихся данных.

*Задание продвинутого уровня:* работа с настройками ОС: ученики изучают ключевые отличия между основными операционными системами, такими как Windows, Linux, macOS. Установка и настройка операционной системы: ученики учатся устанавливать операционную систему на пустой жесткий диск или на уже существующую систему с сохранением уже имеющихся данных. Настройка параметров безопасности: ученики учатся настраивать параметры безопасности, такие как брандмауэр, антивирусную защиту, права доступа к файлам и папкам.

Практическая работа №3: "Основы работы в браузере: электронная почта, поисковые системы и интернет-безопасность".

*Задание стартового уровня:* работа с поисковыми системами, создание почтового ящика.

*Задание базового уровня:* работа с поисковыми системами, создание почтового ящика. Создание безопасного пароля.

*Задание продвинутого уровня:* работа с поисковыми системами, создание почтового ящика. Создание безопасного пароля. Проверка подлинности сайтов.

Практическая работа №4: «Верстка и форматирование текста.

Использование таблиц, графиков и диаграмм».

*Задание стартового уровня:* форматирование текста: ученикам предоставляется текст, который необходимо отформатировать (сменить шрифт, размер шрифта, цвет, выравнивание).

*Задание базового уровня:* форматирование текста: ученикам предоставляется текст, который необходимо отформатировать (сменить шрифт, размер шрифта, цвет, выравнивание). Использование таблиц: ученикам предоставляются данные, которые необходимо оформить в виде таблицы с помощью таблицы в текстовом редакторе.

*Задание продвинутого уровня:* форматирование текста: ученикам предоставляется текст, который необходимо отформатировать (сменить шрифт, размер шрифта, цвет, выравнивание). Использование таблиц: ученикам предоставляются данные, которые необходимо оформить в виде таблицы с помощью таблицы в текстовом редакторе. Создание интерактивной диаграммы: ученики учатся создавать интерактивную диаграмму на основе предоставленных данных, которая позволит выбирать отдельные элементы на диаграмме и отображать данные, связанные с этими элементами.

Практическая работа №5: "Облачные технологии".

*Задание стартового уровня:* работа с облачным хранилищем данных: ученикам предоставляется несколько файлов, которые необходимо загрузить в облачное хранилище и повторно загрузить с облачного хранилища на компьютер.

*Задание базового уровня:* работа с облачным хранилищем данных: ученикам предоставляется несколько файлов, которые необходимо загрузить в облачное хранилище и повторно загрузить с облачного хранилища на компьютер. Работа с облачными приложениями: ученики учатся работать с облачными приложениями, такими как Google Docs, для создания и редактирования текстовых документов и таблиц.

*Задание продвинутого уровня:* работа с облачным хранилищем данных: ученикам предоставляется несколько файлов, которые необходимо загрузить в облачное хранилище и повторно загрузить с облачного хранилища на компьютер. Работа с облачными приложениями: ученики учатся работать с облачными приложениями, такими как Google Docs или Яндекс, для создания и редактирования текстовых документов и таблиц. Работа с облачной инфраструктурой: ученикам предоставляется задание на настройку виртуальной машины в облачном хранилище и установку необходимого программного обеспечения на эту машину.

Практическая работа №6: «Создание презентации».

*Стартовый уровень:* создать презентацию на тему "Мои увлечения". Включить в нее минимум 10 слайдов с фотографиями и описанием своих увлечений.

Создать презентацию на тему "Моя семья". Включить в нее минимум 5 слайдов с фотографиями и описанием каждого члена вашей семьи.

*Базовый уровень:* создать презентацию на тему "Уход за домашними животными". Включить в нее минимум 10 слайдов, где будет представлены рекомендации и советы по уходу за различными видами домашних животных. Создать презентацию на тему "История компьютеров". Включить в нее минимум 10 слайдов с фотографиями и описанием развития компьютерных технологий.

*Продвинутый уровень:* создать презентацию на тему "Ответственное потребление". Включить в нее минимум 15 слайдов, где будут представлены советы по выбору экологически чистых продуктов и товаров для дома, а также напоминания о сохранении ресурсов и охране окружающей среды.

Создать презентацию на тему "Искусственный интеллект". Включить в нее минимум 15 слайдов, с описанием истории развития искусственного интеллекта, современных достижений и потенциальных проблем.

Практическая работа № 7 "Я знаю, я умею" **Что такое деньги и какие они бывают.** 

*Задание стартового уровня:* ответить правильно на 7 вопросов.

*Задание базового уровня:* ответить правильно на 14 вопросов.

*Задание продвинутого уровня:* ответить правильно на 20 вопросов **что такое деньги и какие они бывают. Игра-путешествие «Деньги разных стран».** 

Практическая работа № 8: "Базовые возможности сетевых устройств".

*Стартовый уровень:* найти и распознать основные сетевые устройства (модем, маршрутизатор, коммутатор, доступная точка Wi-Fi и т.д.).

Подключиться к сети Wi-Fi и проверить скорость соединения.

Настроить базовые параметры Wi-Fi (SSID, пароль) на доступной точке.

*Базовый уровень:* создать простую домашнюю сеть из нескольких устройств с помощью маршрутизатора.

Настроить сетевые параметры каждого устройства (IP-адрес, маска подсети, шлюз по умолчанию).

Протестировать соединение между устройствами путем обмена данными.

*Продвинутый уровень:* настроить две локальные сети на разных подсетях с помощью маршрутизатора.

Настроить правила брандмауэра на маршрутизаторе для обеспечения безопасности сети.

Практическая работа № 9: "Изучаем информационные системы и базы данных: понятие информационных систем".

*Стартовый уровень:* определить основные понятия информационных систем и баз данных.

Идентифицировать цели и задачи, которые могут быть решены с помощью информационных систем и баз данных.

Определить компоненты, необходимые для построения информационной системы.

*Базовый уровень:* создать базу данных на основе простой схемы с использованием программы Access. Создать таблицу и заполнить ее данными в соответствии с заданными требованиями. Создать запрос для извлечения информации из базы данных.

*Продвинутый уровень:* разработать информационную систему для управления базой данных. Реализовать функции добавления, обновления и удаления данных в базе данных.

Практическая работа № 10: "Основы баз данных: структура, язык запросов и управление".

*Стартовый уровень:* изучить основные компоненты базы данных, включая таблицы, поля и связи между таблицами.

Освоить принципы структурирования данных и нормализации баз данных.

Изучить язык SQL для создания и управления базами данных.

*Базовый уровень:* создать простую базу данных и заполнить ее тестовыми данными;

Написать запросы на выборку данных из базы данных с использованием языка SQL.

Создать отчеты и формы для представления данных в базе данных.

*Продвинутый уровень:* настроить сложные запросы с использованием операторов JOIN и WHERE.

Использовать триггеры и хранимые процедуры для автоматизации задач в базе данных.

Проанализировать производительность базы данных и оптимизировать запросы для улучшения скорости выполнения запросов.

Что такое деньги и какие они бывают. Игра-путешествие «Деньги разных стран».

Деловая игра «Информационная безопасность»

Тематический контроль: Викторина "Компьютерные программы".

## **Воспитательный компонент**

Участие в городской воспитательной акции.

Круглый стол «Успехи разработчика».

Тематический контроль: Викторина «Шаги к созданию ИТ команды».

Круглый стол «Всему начало языки программирования».

«Будем добрыми и человечными».

«Знатоки компьютерных сетей» (игра).

«Мы разные, но мир у нас один» (круглый стол на тему «Как собрать ИТ команду»).

«Есть такая профессия – мир проектировать!» (викторина, беседа).

Викторина «Хорошая ИТ специалист – лучший друг!».

Круглый стол «Моя будущая профессия».

«Мы в ответе за тех, кого научили программировать» (презентации).

Беседа «В дружбе сила, в ИТ наш успех».

Мультимедийная экскурсия «Россия – наш дом».

«Путешествие во времени» (игра-путешествие о известных ИТ команд). Беседа «Права и обязанности ИТ специалистов».

Работа с родителями. Дискуссия «Жизненные цели подростков».

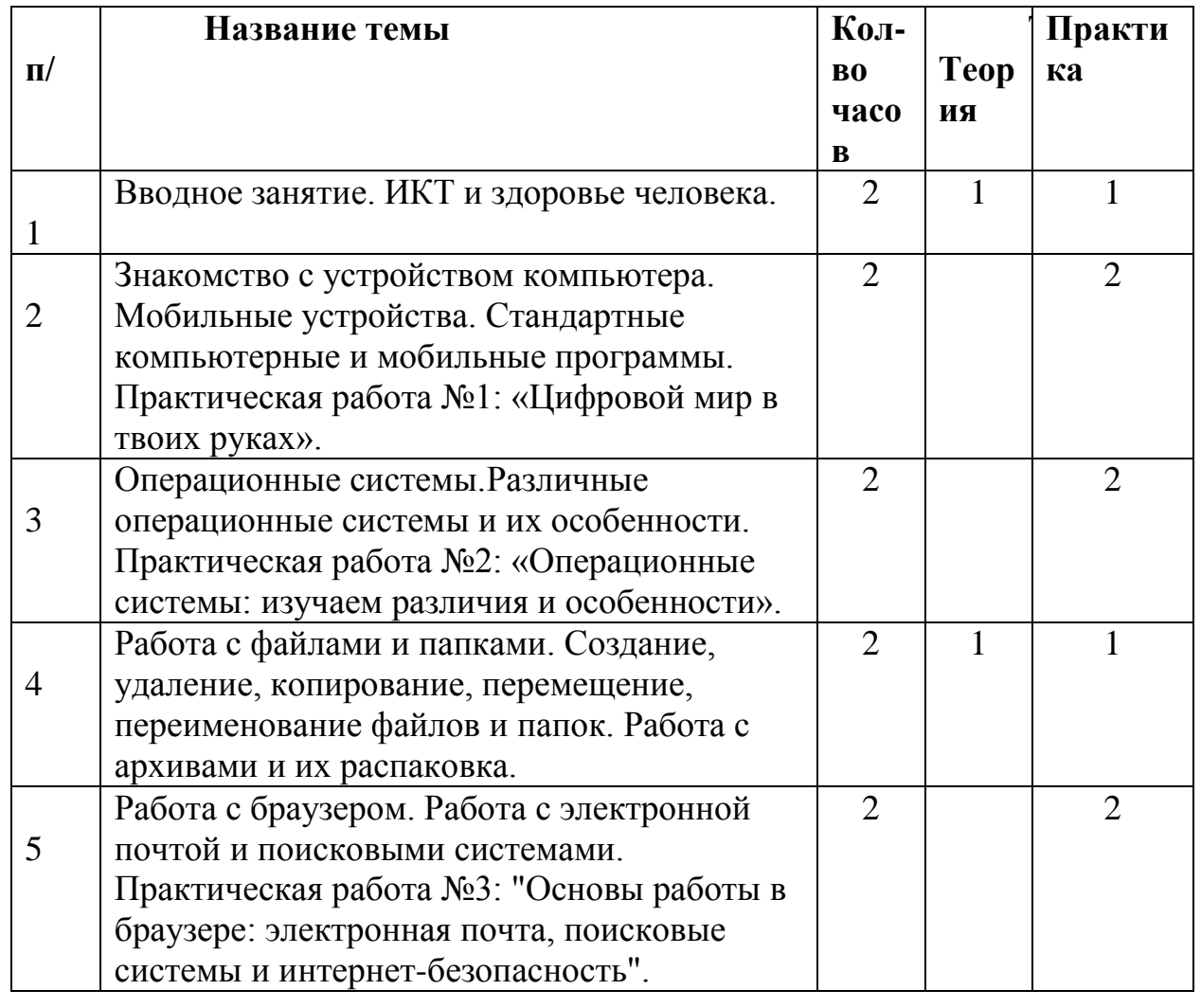

## **Учебно-тематический план**

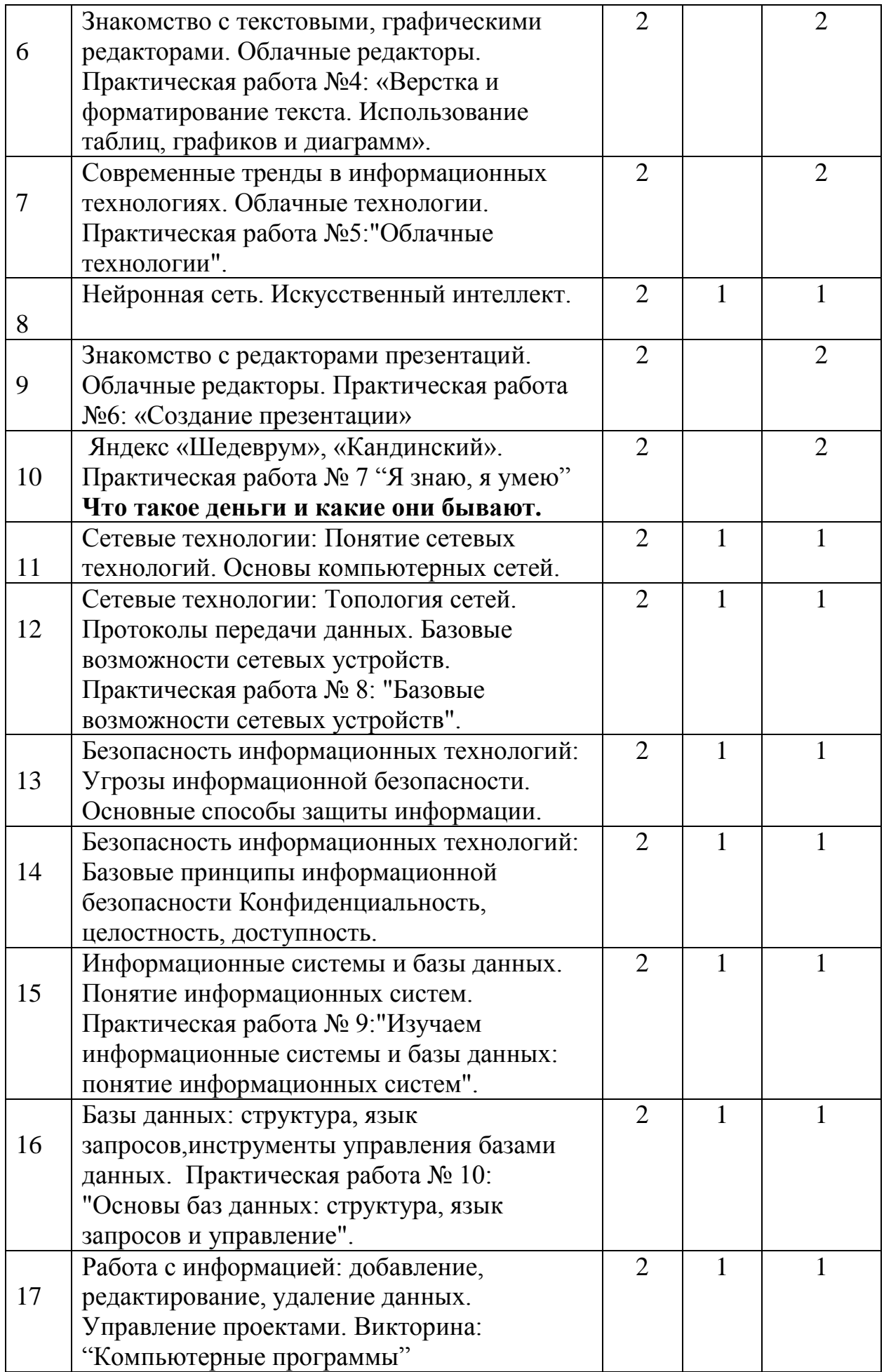

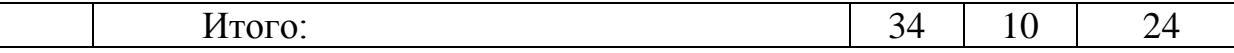

**Модуль «**Основы "HTML"**».**

Цель: овладение навыками разработки веб-страниц на языке разметки HTML. В рамках модуля рассматриваются следующие темы:

Задачи

-Знакомство с основными понятиями и синтаксисом языка HTML.

-Изучение способов создания структуры веб-страницы и понимание взаимодействия текста, изображений, ссылок и других элементов вебстраницы.

-Определение цвета, фона и шрифта текста на веб-странице при помощи CSS.

-Получение знаний, как использовать на веб-странице таблицы, списки, создание форм, которые пользователь может заполнить.

-Создание веб-страниц с использованием мультимедийных элементов, таких как изображения и видео.

-Получение навыков использования JavaScript, чтобы динамически изменять содержимое веб-страницы и взаимодействовать с пользователем.

-Создание отзывчивых веб-страниц, которые могут адаптироваться к любому устройству и размеру экрана.

- Формирование потребности к самообразованию.

- Освоение социальных норм, правила поведения в социуме.

-Формирование культуры общения в интернете.

#### **Содержание**

#### **Теория**

Введение в HTML. История HTML. Синтаксис и структура HTML. Заголовки, параграфы, списки. Форматирование текста в HTML. Теги форматирования текста. Изображения и гиперссылки HTML. Комментарии HTML-кода. Таблицы и формы в HTML. Создание таблиц и их форматирование. Таблицы и формы в HTML. Основы форм и их элементы. Обработка и отправка данных формы. CSS и стилизация HTML-кода. Введение в CSS. Использование внешнего и внутреннего CSS. Селекторы, классы и идентификаторы. Форматирование текста, изображений, фона, границ. Мультимедийные элементы и скрипты. Видео и аудио на вебстранице. Использование JavaScript на веб-странице. Динамическое изменение содержимого веб-страницы. Адаптивный дизайн веб-страниц. Основы адаптивного дизайна. Использование медиа-запросов для создания адаптивных веб-страниц. Основы Bootstrap framework. Оптимизация и проверка веб-страницы. Оптимизация скорости загрузки веб-страницы. Проверка HTML-кода и CSS на ошибки. Инструменты разработки для проверки веб-страниц.

#### **Практика**

Практическая работа № 11: «HTML форматирование».

Стартовый уровень: создать файл HTML и настроить базовые теги, такие как  $\text{thm}$  $>$ ,  $\text{thead}$  $>$  и  $\text{thod}$  $>$ .

Изучить теги форматирования текста, такие как <h1>-<h6>, <p>,  $\langle$ strong>,  $\langle$ em>  $u \langle u \rangle$ .

Создать простую веб-страницу и применить форматирование текста для повышения ее читабельности.

Базовый уровень: изучить теги для создания списков  $(\langle ul \rangle, \langle ol \rangle, \langle li \rangle)$  и таблиц (<table>, <th>, <tr>, <td>).

Создать таблицу на странице и применить различные свойства стиля, такие как цвет фона и размер шрифта.

Создать форму для отправки данных на веб-сервер с использованием тегов <form>, <input> и <button>.

Продвинутый уровень: изучить основы CSS и создать таблицу стилей для форматирования веб-страниц.

Настроить свойства стиля, такие как цвет фона, размер и цвет шрифта, выравнивание и отступы.

Создать адаптивную веб-страницу, которая будет корректно отображаться на различных устройствах и с разными размерами экрана.

Практическая работа № 12: «Визуализация HTML».

Стартовый уровень: создать простую HTML-страницу с несколькими заголовками и параграфами текста.

Изучить теги для добавления изображений (<img>) и ссылок (<a>).

Добавить изображения и ссылки на страницу.

Базовый уровень: изучить теги для создания списков  $(\langle ul \rangle, \langle ol \rangle, \langle li \rangle)$  и таблиц (<table>, <th>, <tr>, <td>). Создать таблицу и список на странице. Добавить изображения в таблицу и список.

Продвинутый уровень: изучить основы CSS и создать таблицу стилей для оформления веб-страниц. Настроить цвета, размеры и шрифты заголовков и текста.

Изучить библиотеки JavaScript для добавления динамического контента на страницу, такие как jQuery или D3.js. Создать визуализацию данных на странице с использованием библиотеки JavaScript.

Практическая работа № 13: «HTML-таблицы и формы».

Стартовый уровень: создать простую веб-страницу с таблицей и формой;

Изучить теги HTML для создания таблиц (<table>, <tr>, <th>, <td>) и  $\phi$ орм (<form>, <input>, <br/> <br/>button>, <label>).

Создать таблицу и форму на странице и добавить несколько полей ввода.

Базовый уровень: изучить более сложные теги HTML для формирования таблиц (<caption>, <col>, <colgroup>, <thead>, <tfoot>) и форм (<select>, <textarea>, <optgroup>, <input type="radio">, <input type="checkbox">).

Настроить стили таблицы и формы с помощью CSS.

Создать форму на странице с различными элементами ввода и добавить кнопку отправки для передачи данных на сервер.

Продвинутый уровень: изучить возможности JavaScript для интерактивности форм, например, проверка введенной информации перед отправкой данных или создание диалоговых окон при отправке формы.

Использовать библиотеки JavaScript, такие как jQuery или React, для создания более сложных форм и таблиц с динамическим обновлением данных.

Реализовать функции для сортировки и фильтрации таблицы на странице с помощью JavaScript.

Практическая работа № 14: «Основы форм».

Стартовый уровень: Создать простую веб-страницу с формой.

Изучить теги HTML для создания форм  $(\text{form} >, \text{$ ) = input},  $\text{3}$ <label>) и их атрибуты.

Создать форму на странице с несколькими полями ввода.

Базовый уровень: изучить более сложные теги HTML для формирования форм (<select>, <textarea>, <optgroup>, <input type="radio">, <input type="checkbox">) и их атрибуты.

Создать форму на странице с множеством элементов ввода, добавив несколько полей разных типов.

Настроить валидацию формы, чтобы она проверяла правильность введенных данных и выводила сообщения об ошибках.

Продвинутый уровень: изучить возможности JavaScript для интерактивности форм, например, проверка введенной информации перед отправкой данных или создание диалоговых окон при отправке формы.

Использовать библиотеки JavaScript, такие как jQuery или React, для создания более сложных форм с динамическим обновлением данных.

Реализовать функции для отправки данных на сервер без перезагрузки страницы, используя AJAX.

Практическая работа № 15: «стилизация HTML».

Стартовый уровень: создать простую HTML страницу с некоторым текстом.

Изучить базовые селекторы CSS и свойства стилизации, такие как цвет фона и цвет текста. Настроить стили веб-страницы, чтобы изменить цвет фона, шрифт и цвет текста.

Базовый уровень: изучить расширенные селекторы CSS, такие как классы и идентификаторы, и свойства стилизации, такие как ширина и высота блока, отступы и границы.

Использовать классы и идентификаторы для стилизации отдельных элементов страницы;

Настроить стили веб-страницы, чтобы изменить выравнивание, расстановку и размеры элементов.

Продвинутый уровень: изучить различные техники CSS для изменения формы, размера и положения элементов страницы, такие как Flexbox, Grid и плавающие элементы.

Использовать эти техники для создания адаптивных веб-страниц, которые могут быть просмотрены на разных устройствах.

Реализовать сложные эффекты CSS, такие как анимация, трансформация

и переходы для создания интересных и визуально привлекательных вебстраниц.

Практическая работа № 16: «Форматирование HTML».

Стартовый уровень: создать простую HTML страницу с некоторым текстом.

Изучить базовые теги для форматирования текста в HTML, такие как <b>, <i>, <u> и <br>.

Настроить форматирование текста на странице, чтобы изменить цвет, размер и начертание текста.

Базовый уровень: изучить более сложные теги для форматирования текста в HTML, такие как <h1>-<h6>, <p>, <div>, <pre> и <br/> <br/>blockquote>.

Использовать эти теги, чтобы форматировать текст и создавать разделы на странице.

Создать список на странице и настроить его стили.

Продвинутый уровень: изучить возможности CSS для форматирования текста на странице, такие как шрифты, выравнивание, отступы и цвета.

Использовать различные селекторы CSS, чтобы форматировать конкретные элементы страницы.

Создать форму на странице и настроить ее стили, включая выравнивание, цвета и размеры элементов формы.

Практическая работа № 17: «Мультимедийные элементы».

Стартовый уровень: создать простую HTML страницу с изображением.

Изучить тег <img> для вставки изображений на страницу.

Настроить отображение изображения на странице, задав его размеры и выравнивание.

Базовый уровень: изучить тег <audio> для вставки аудио на страницу;

Создать простой плеер на странице и вставить в него несколько аудиозаписей;

Настроить отображение плеера, используя CSS-стили.

Продвинутый уровень: изучить тег <video> для вставки видео на страницу;

Реализовать на странице HTML5-видеоплеер с управлением (пауза, перемотка, громкость и т.д.) и настроить его отображение.

Добавить на страницу возможность вставки YouTube-видео и при необходимости стилизовать.

Практическая работа № 18: «Динамическое изменение HTML».

Стартовый уровень: создать HTML страницу с простой формой и кнопкой.

Изучить базовые методы JavaScript для изменения содержимого HTML на странице.

Написать JavaScript-скрипт, который будет изменять содержимое формы после нажатия на кнопку.

Базовый уровень: изучить более сложные методы JavaScript для динамического изменения HTML на странице, такие как добавление и удаление элементов.

Создать HTML страницу с таблицей и написать JavaScript-скрипт, который будет добавлять и удалять строки из таблицы.

Создать HTML страницу с меню и написать JavaScript-скрипт, который будет добавлять и удалять элементы меню.

Продвинутый уровень: изучить библиотеки JavaScript, такие как jQuery или React, для более продвинутого динамического изменения HTML на странице.

Создать сложную HTML страницу с элементами, которые будут изменяться при взаимодействии пользователя.

Написать сложный JavaScript-скрипт для обработки пользовательского ввода и динамического изменения содержимого HTML в соответствии с действиями пользователя.

Практическая работа № 19: «Дизайн HTML».

Стартовый уровень: создать базовую HTML страницу с использованием тегов  $\text{thm}$  $>$ ,  $\text{thead} > u \text{thod}$  $>$ .

Изучить базовые CSS-стили для форматирования элементов, такие как цвет фона, цвет шрифта, размер шрифта и т.д.

Задать базовые CSS-стили для элементов на странице.

Базовый уровень: изучить более продвинутые CSS-стили для форматирования элементов на странице, такие как позиционирование, отступы и границы;

Создать стили для конкретных элементов на странице, таких как заголовки и изображения;

Настроить стили для таблиц на странице, включая цвета и размеры ячеек.

Продвинутый уровень: изучить анимацию и интерактивность, используя CSS и JavaScript;

Создать динамическую страницу, на которой элементы появляются и исчезают при наведении курсора на них.

Создать анимированные элементы на странице и настроить их стили, чтобы они изменяли свой размер, цвет и положение.

Практическая работа № 20: «Оптимизация HTML».

Стартовый уровень: создать простую HTML страницу с небольшим количеством элементов.

Изучить простые методы оптимизации HTML, такие как уменьшение размера изображений и минификация кода.

Применить найденные методы оптимизации к созданной странице.

Базовый уровень: изучить более продвинутые методы оптимизации HTML, такие как сжатие кода, отложенная загрузка и асинхронная загрузка сложных скриптов.

Создать HTML страницу с большим количеством элементов и выполнить оптимизацию страницы с помощью найденных методов.

Оценить производительность страницы до и после оптимизации с помощью инструментов разработчика браузера.

Продвинутый уровень: изучить специальные инструменты для оптимизации HTML, такие как утилиты для сжатия и оптимизации изображений и скриптов.

Создать сложную HTML страницу с большим количеством элементов и выполнить полную оптимизацию страницы с помощью найденных инструментов и методов.

Оценить производительность страницы, а также ее загрузку на различных мобильных и десктопных устройствах.

Тематический контроль: защита творческого проекта.

Промежуточная аттестация.

## **Воспитательный компонент:**

Презентация «Путь в ИТ».

Круглый стол на тему «Насколько ты уверен в себе?».

Беседа «Культура работы в ИТ команде».

«Я и другие я» (беседа, викторина).

Викторина «Путешествие на поезде «Здоровье»».

Конкурс рисунков «Как прекрасен мир ИТ».

Конкурсная программа, посвященная Дню защитника Отечества «Вперед, мальчишки!».

Конкурсная программа, посвященная 8марта «Весенний переполох».

Беседа «Программистами не рождаются, программистами становятся».

Шуточная викторина «Апрель – никому не верь!».

«День воображения» (викторина).

Викторина «Азбука ИТ специалиста».

«Космическая викторина».

Беседа «Осторожно, огонь!» (презентация).

Викторина по истории дорожного движения «Что? Где? Когда?».

«По страницам истории» (викторина к 9 мая).

Круглый стол «Липецк-жемчужина Черноземья».

Мультимедийная экскурсия «Памятные даты в истории России».

Работа с родителями. Беседа «Как помочь подростку приобрести уверенность в себе». Индивидуальные консультации.

#### **Учебно-тематический план**

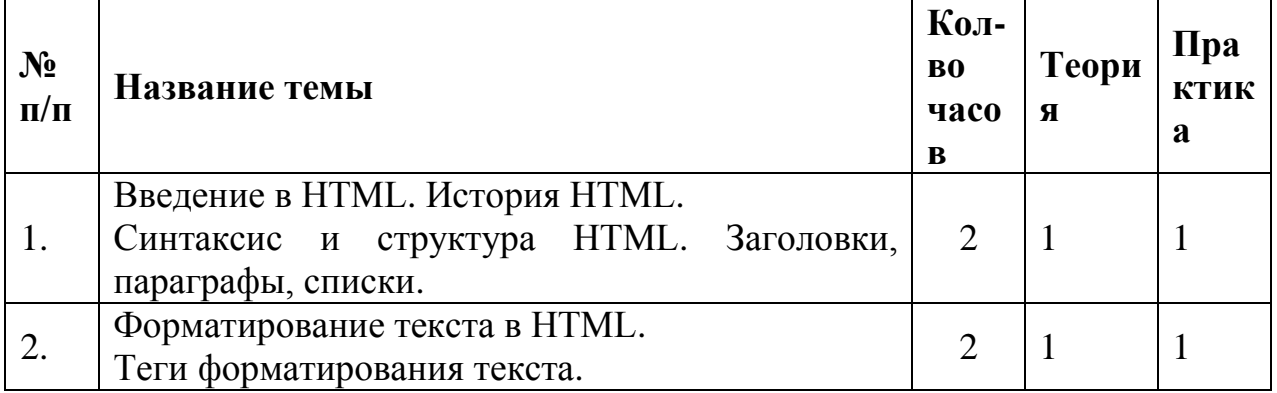

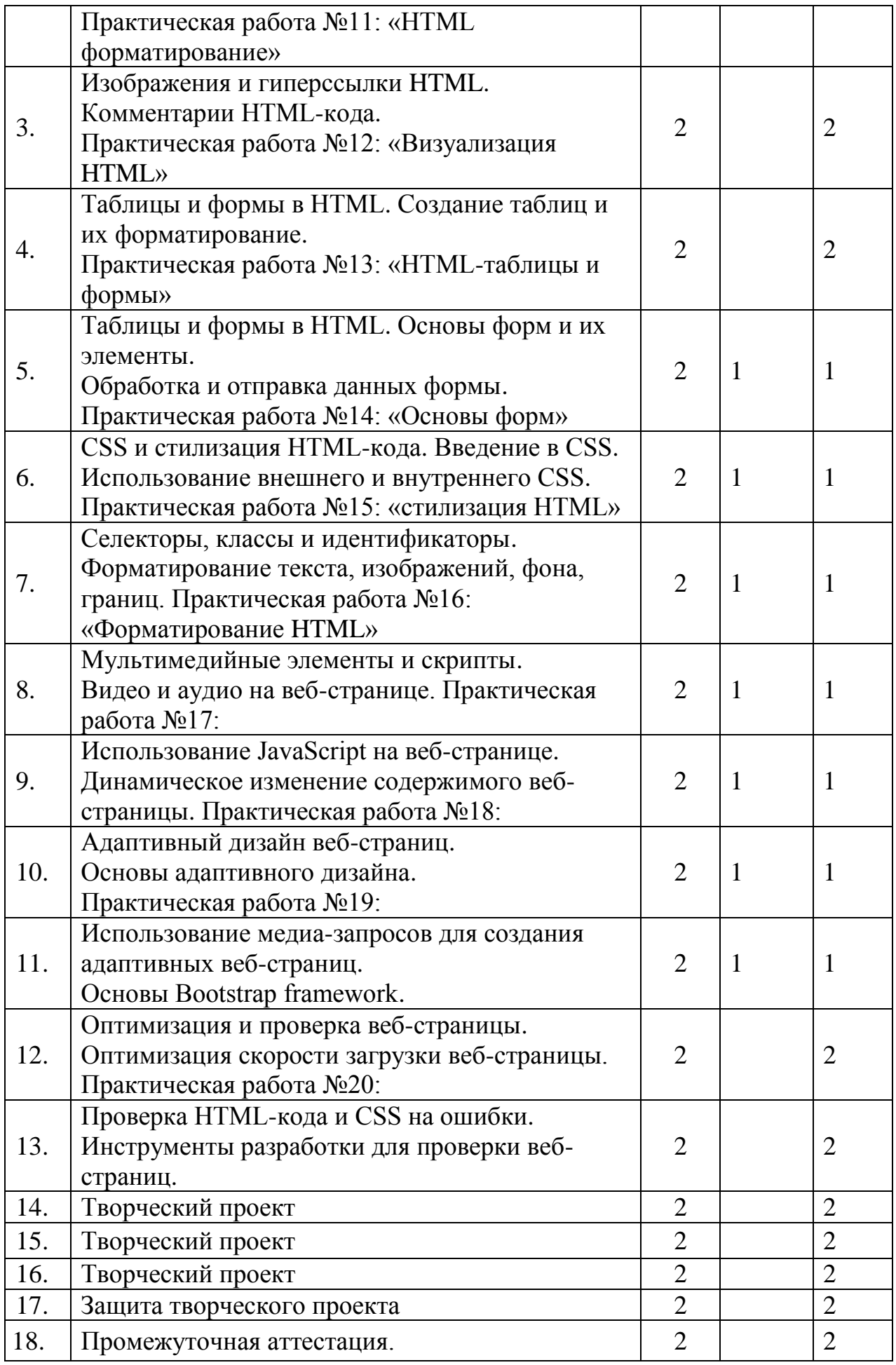

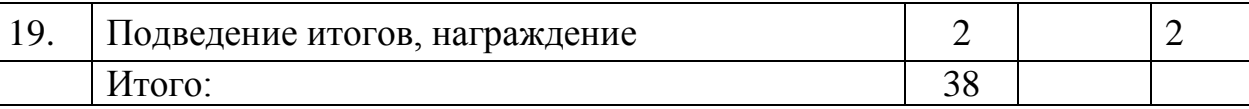

#### <span id="page-20-0"></span>**1.3. Планируемые результаты**

**Модуль «**Основы работы с компьютером и программами**» Обучающиеся будут знать:**

- основные компоненты компьютера и их функции;

- операционную систему Windows и ее основные функции;

- работу с файлами и папками, копирование, перемещение, удаление файлов;

- работу с текстовым редактором MS Word, создание, редактирование и форматирование документов;

- работу с электронной почтой, создание, отправка и получение писем;

- основы работы с интернетом, поиск информации, использование поисковых систем.

#### **Обучающиеся будут уметь:**

- работать с операционной системой Windows, включая ориентацию в интерфейсе, запуск и закрытие программ, работу с файловой системой.

- Использовать основные элементы текстового процессора, такие как создание документа, форматирование, вставка картинок и таблиц.

- Работать с электронной почтой, создавать и отправлять сообщения, прикреплять файлы.

- Способствовать поддержанию безопасности данных, используя антивирусное программное обеспечение и установку паролей на доступ к устройству.

- Использовать хранилища данных, такие как облачные сервисы и флешнакопители, для хранения и обмена файлами.

- Вести электронный дневник для отслеживания личных задач и обязательств.

#### **Модуль «**Основы "HTML"**»**

#### **Обучающиеся будут знать:**

- Что такое «HTML» и для чего он используется.

- Как создать заголовки, параграфы, списки и ссылки.

- Как оформить текст с помощью различных тегов: жирный, курсив, подчеркнутый, зачеркнутый.

- Как добавить картинку на страницу и задать ей атрибуты.

- Как создать таблицу с данными и настроить ее внешний вид с помощью атрибутов.

- Как добавить формы на страницу и создать элементы управления для получения информации от пользователя.

- Как правильно использовать комментарии в «HTML» коде.

- Как создать базовую структуру «HTML» документа - заголовок, основное содержимое и подвал.

#### Обучающиеся будут уметь:

приобретенные - использовать знания умения  $\mathbf{M}$  $\, {\bf B}$ практической деятельности и повседневной жизни.

- Выполнять поиск информации.

- Уметь защищать творческие работы.

- Создавать структуру HTML-документов.

- Использовать теги для создания ссылок на другие страницы или ресурсы.

- Создавать и форматировать списки.

- Использовать теги для добавления изображений.

- Использовать таблицы для организации и форматирования данных.

- Использовать формы для ввода данных пользователем.

- Создавать базовый макет веб-страницы.

- Размещать и форматировать элементы на веб-странице с помощью CSS.

#### Ожидаемые результаты реализации программы

Личностные результаты:

- развитие интеллектуальных и творческих способностей, учащихся;

- сформирована потребность к самообразованию;

-освоение социальных норм, правила поведения в социуме;

-сформирована культура общения в интернете.

Метапредметные результаты:

- анализировать и решать задачи, делать выводы;

- научиться работать с различными источниками информации;

- работать в коллективе и самостоятельно.

Предметные результаты:

- умение работать с некоторыми программами, необходимыми в образовательном процессе:

- использовать электронные ресурсы для самообразования;

-умение создавать медиа контент.

#### <span id="page-21-0"></span>2.1. Учебный план

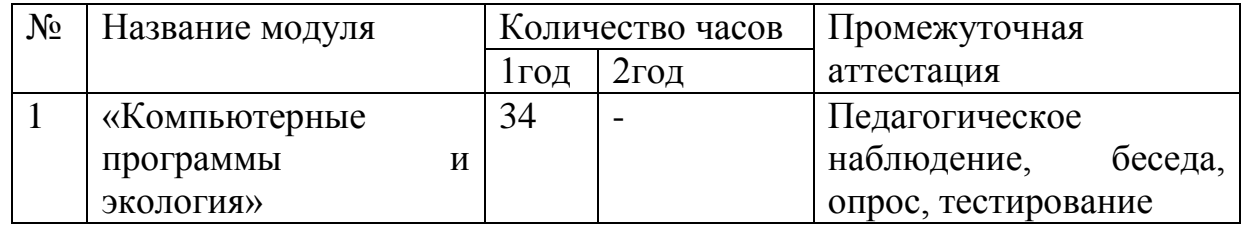

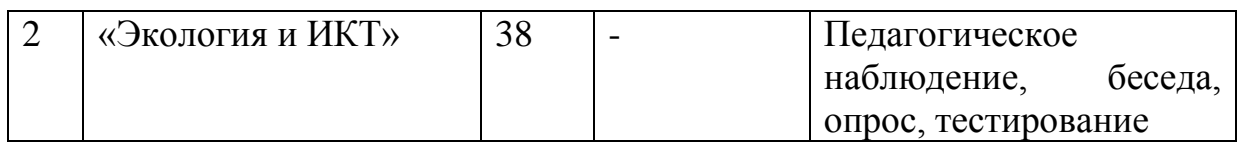

## <span id="page-22-0"></span>**2.2. Календарный учебный график**

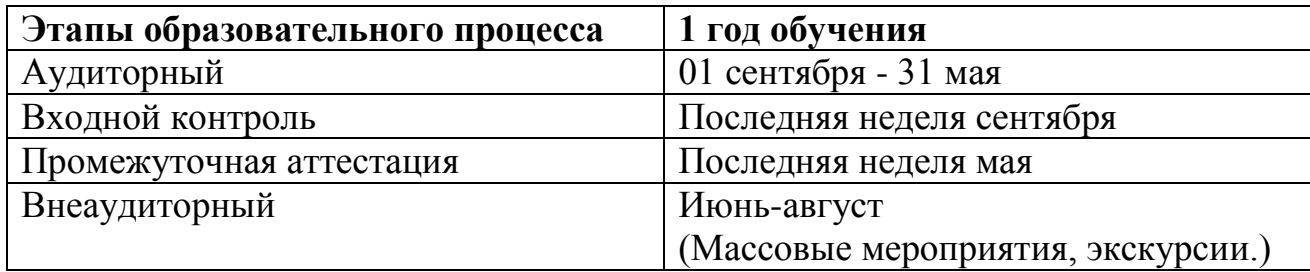

#### <span id="page-22-1"></span>**2.3. Рабочие программы**

**Модуль «**Основы работы с компьютером и программами**».**

Цель: формирование навыков, необходимых для эффективной работы с компьютером и программным обеспечением.

Задачи:

Ознакомление учащихся с компьютером и его устройствами.

Обучение основам работы с операционной системой, включая работу с файлами и папками, настройками системы и установку, и удаление программ. Изучение основ программного обеспечения, таких как текстовые процессоры, табличные процессоры и презентационные программы.

Обучение пользователям интернет-технологиям, включая работу с веббраузерами, электронной почтой и поиском в сети.

Изучение основ защиты компьютера и данных, включая антивирусную защиту, бэкапы и шифрование файлов.

Обучение пользователей решению типовых задач в рамках различных профессиональных областей, таких как бухгалтерия, менеджмент и маркетинг.

Ожидаемые результаты:

Обучающиеся будут знать:

- Основы работы с компьютером и его устройствами, такими как мышь, клавиатура, монитор и принтер.

- Основные компоненты компьютера и их функции.

- Операционную систему и ее основные функции, включая работу с файлами и папками, настройки системы и установку, и удаление программ.

- Основы работы с текстовыми процессорами, табличными процессорами и презентационными программами.

- Основы работы с веб-браузерами, электронной почтой и поиском в интернете.

- Основы защиты компьютера и данных, включая антивирусную защиту, бэкапы и шифрование файлов.

- Основы решения типовых задач в различных профессиональных областях, таких как бухгалтерия, менеджмент и маркетинг.

- Основы эффективной работы с компьютером и программным обеспечением.

Обучающиеся будут уметь:

Работать с операционной системой, включая управление файлами и папками, настройки системы и установку, и удаление программ.

Использовать текстовые процессоры, табличные процессоры и презентационные программы.

Работать с веб-браузерами, электронной почтой и поиском в интернете. Защищать компьютер и данные при помощи антивирусной защиты, бэкапов и шифрования файлов.

Решать типовые задачи в различных профессиональных областях, таких как бухгалтерия, менеджмент и маркетинг.

Осуществлять эффективную работу с компьютером и программным обеспечением.

#### **Содержание**

#### **Теория**

Вводное занятие. ИКТ и здоровье человека. Знакомство с устройством компьютера. Мобильные устройства. Стандартные компьютерные и мобильные программы. Операционные системы. Различные операционные системы и их особенности. Работа с файлами и папками. Создание, удаление, копирование, перемещение, переименование файлов и папок. Работа с архивами и их распаковка. Работа с браузером. Работа с электронной почтой и поисковыми системами. Знакомство с текстовыми, графическими редакторами. Облачные редакторы. Практическая работа №1: «Верстка и форматирование текста. Использование таблиц, графиков и диаграмм». Современные тренды в информационных технологиях. Облачные технологии. Нейронная сеть. Искусственный интеллект. Знакомство с редакторами презентаций. Облачные редакторы. Яндекс «Шедеврум», «Кандинский». Сетевые технологии: понятие сетевых технологий. Основы компьютерных сетей. Сетевые технологии: топология сетей. Протоколы передачи данных. Базовые возможности сетевых устройств. Безопасность информационных технологий: угрозы информационной безопасности. Основные способы защиты информации. Безопасность информационных технологий: базовые принципы информационной безопасности. Конфиденциальность, целостность, доступность. Информационные системы и базы данных. Понятие информационных систем. Базы данных: структура, язык запросов, инструменты управления базами данных. Работа с информацией: добавление, редактирование, удаление данных. Управление проектами.

#### **Практика**

Практическая работа №1: «Цифровой мир в твоих руках».

Задание стартового уровня: разборка и сборка компьютера: ученики распределяют основные элементы компьютера (материнскую плату, блок питания, жесткий диск, оперативную память и т.д.) и затем собирают их в правильном порядке.

Задание базового уровня: разборка и сборка компьютера: ученики распределяют основные элементы компьютера (материнскую плату, блок питания, жесткий диск, оперативную память и т.д.) и затем собирают их в правильном порядке. Работа с периферийными устройствами: ученики учатся подключать клавиатуру, мышь, наушники и принтер.

Задание продвинутого уровня: разборка и сборка компьютера: ученики распределяют основные элементы компьютера (материнскую плату, блок питания, жесткий диск, оперативную память и т.д.) и затем собирают их в правильном порядке. Работа с периферийными устройствами: ученики учатся подключать клавиатуру, мышь, наушники и принтер. Работа с BIOS. Установка и настройка сетевого соединения.

Практическая работа №2: «Операционные системы: изучаем различия и особенности».

Задание стартового уровня: работа с настройками ОС: ученики изучают ключевые отличия между основными операционными системами, такими как Windows, Linux, macOS.

Задание базового уровня: работа с настройками ОС: ученики изучают ключевые отличия между основными операционными системами, такими как Windows, Linux, macOS. Установка и настройка операционной системы: ученики учатся устанавливать операционную систему на пустой жесткий диск или на уже существующую систему с сохранением уже имеющихся данных.

Задание продвинутого уровня: работа с настройками ОС: ученики изучают ключевые отличия между основными операционными системами, такими как Windows, Linux, macOS. Установка и настройка операционной системы: ученики учатся устанавливать операционную систему на пустой жесткий диск или на уже существующую систему с сохранением уже имеющихся данных. Настройка параметров безопасности: ученики учатся настраивать параметры безопасности, такие как брандмауэр, антивирусную защиту, права доступа к файлам и папкам.

Практическая работа №3: "Основы работы в браузере: электронная почта, поисковые системы и интернет-безопасность".

Задание стартового уровня: работа с поисковыми системами, создание почтового ящика.

Задание базового уровня: работа с поисковыми системами, создание почтового ящика. Создание безопасного пароля.

Задание продвинутого уровня: работа с поисковыми системами, создание почтового ящика. Создание безопасного пароля. Проверка подлинности сайтов.

Практическая работа №4: «Верстка и форматирование текста.

Использование таблиц, графиков и диаграмм».

Задание стартового уровня: форматирование текста: ученикам предоставляется текст, который необходимо отформатировать (сменить шрифт, размер шрифта, цвет, выравнивание).

Задание базового уровня: форматирование текста: ученикам предоставляется текст, который необходимо отформатировать (сменить шрифт, размер шрифта, цвет, выравнивание). Использование таблиц: ученикам предоставляются данные, которые необходимо оформить в виде таблицы с помощью таблицы в текстовом редакторе.

Задание продвинутого уровня: форматирование текста: ученикам предоставляется текст, который необходимо отформатировать (сменить шрифт, размер шрифта, цвет, выравнивание). Использование таблиц: ученикам предоставляются данные, которые необходимо оформить в виде таблицы с помощью таблицы в текстовом редакторе. Создание интерактивной диаграммы: ученики учатся создавать интерактивную диаграмму на основе предоставленных данных, которая позволит выбирать отдельные элементы на диаграмме и отображать данные, связанные с этими элементами.

Практическая работа №5: "Облачные технологии".

Задание стартового уровня: работа с облачным хранилищем данных: ученикам предоставляется несколько файлов, которые необходимо загрузить в облачное хранилище и повторно загрузить с облачного хранилища на компьютер.

Задание базового уровня: работа с облачным хранилищем данных: ученикам предоставляется несколько файлов, которые необходимо загрузить в облачное хранилище и повторно загрузить с облачного хранилища на компьютер. Работа с облачными приложениями: ученики учатся работать с облачными приложениями, такими как Google Docs, для создания и редактирования текстовых документов и таблиц.

Задание продвинутого уровня: работа с облачным хранилищем данных: ученикам предоставляется несколько файлов, которые необходимо загрузить в облачное хранилище и повторно загрузить с облачного хранилища на компьютер. Работа с облачными приложениями: ученики учатся работать с облачными приложениями, такими как Google Docs или Яндекс, для создания и редактирования текстовых документов и таблиц. Работа с облачной инфраструктурой: ученикам предоставляется задание на настройку виртуальной машины в облачном хранилище и установку необходимого программного обеспечения на эту машину.

Практическая работа №6: «Создание презентации».

Стартовый уровень: создать презентацию на тему "Мои увлечения". Включить в нее минимум 10 слайдов с фотографиями и описанием своих увлечений.

Создать презентацию на тему "Моя семья". Включить в нее минимум 5 слайдов с фотографиями и описанием каждого члена вашей семьи.

Базовый уровень: создать презентацию на тему "Уход за домашними животными". Включить в нее минимум 10 слайдов, где будет представлены рекомендации и советы по уходу за различными видами домашних животных.

Создать презентацию на тему "История компьютеров". Включить в нее минимум 10 слайдов с фотографиями и описанием развития компьютерных технологий.

Продвинутый уровень: создать презентацию на тему "Ответственное потребление". Включить в нее минимум 15 слайдов, где будут представлены советы по выбору экологически чистых продуктов и товаров для дома, а также напоминания о сохранении ресурсов и охране окружающей среды.

Создать презентацию на тему "Искусственный интеллект". Включить в нее минимум 15 слайдов, с описанием истории развития искусственного интеллекта, современных достижений и потенциальных проблем.

Практическая работа № 7 "Я знаю, я умею" **Что такое деньги и какие они бывают.** 

Задание стартового уровня: ответить правильно на 7 вопросов.

Задание базового уровня: ответить правильно на 14 вопросов.

Задание продвинутого уровня: ответить правильно на 20 вопросов **что такое деньги и какие они бывают. Игра-путешествие «Деньги разных стран».** 

Практическая работа № 8: "Базовые возможности сетевых устройств".

Стартовый уровень: найти и распознать основные сетевые устройства (модем, маршрутизатор, коммутатор, доступная точка Wi-Fi и т.д.).

Подключиться к сети Wi-Fi и проверить скорость соединения.

Настроить базовые параметры Wi-Fi (SSID, пароль) на доступной точке.

Базовый уровень: создать простую домашнюю сеть из нескольких устройств с помощью маршрутизатора.

Настроить сетевые параметры каждого устройства (IP-адрес, маска подсети, шлюз по умолчанию).

Протестировать соединение между устройствами путем обмена данными.

Продвинутый уровень: настроить две локальные сети на разных подсетях с помощью маршрутизатора.

Настроить правила брандмауэра на маршрутизаторе для обеспечения безопасности сети.

Практическая работа № 9: "Изучаем информационные системы и базы данных: понятие информационных систем".

Стартовый уровень: определить основные понятия информационных систем и баз данных.

Идентифицировать цели и задачи, которые могут быть решены с помощью информационных систем и баз данных.

Определить компоненты, необходимые для построения информационной системы.

Базовый уровень: создать базу данных на основе простой схемы с использованием программы Access.

Создать таблицу и заполнить ее данными в соответствии с заданными требованиями;

Создать запрос для извлечения информации из базы данных.

Продвинутый уровень: разработать информационную систему для управления базой данных.

Реализовать функции добавления, обновления и удаления данных в базе данных.

Практическая работа № 10: "Основы баз данных: структура, язык запросов и управление".

Стартовый уровень: изучить основные компоненты базы данных, включая таблицы, поля и связи между таблицами.

Освоить принципы структурирования данных и нормализации баз данных.

Изучить язык SQL для создания и управления базами данных.

Базовый уровень: создать простую базу данных и заполнить ее тестовыми данными;

Написать запросы на выборку данных из базы данных с использованием языка SQL.

Создать отчеты и формы для представления данных в базе данных.

Продвинутый уровень: настроить сложные запросы с использованием операторов JOIN и WHERE.

Использовать триггеры и хранимые процедуры для автоматизации задач в базе данных.

Проанализировать производительность базы данных и оптимизировать запросы для улучшения скорости выполнения запросов.

Что такое деньги и какие они бывают. Игра-путешествие «Деньги разных стран».

Деловая игра «Информационная безопасность»

Тематический контроль: Викторина "Компьютерные программы"

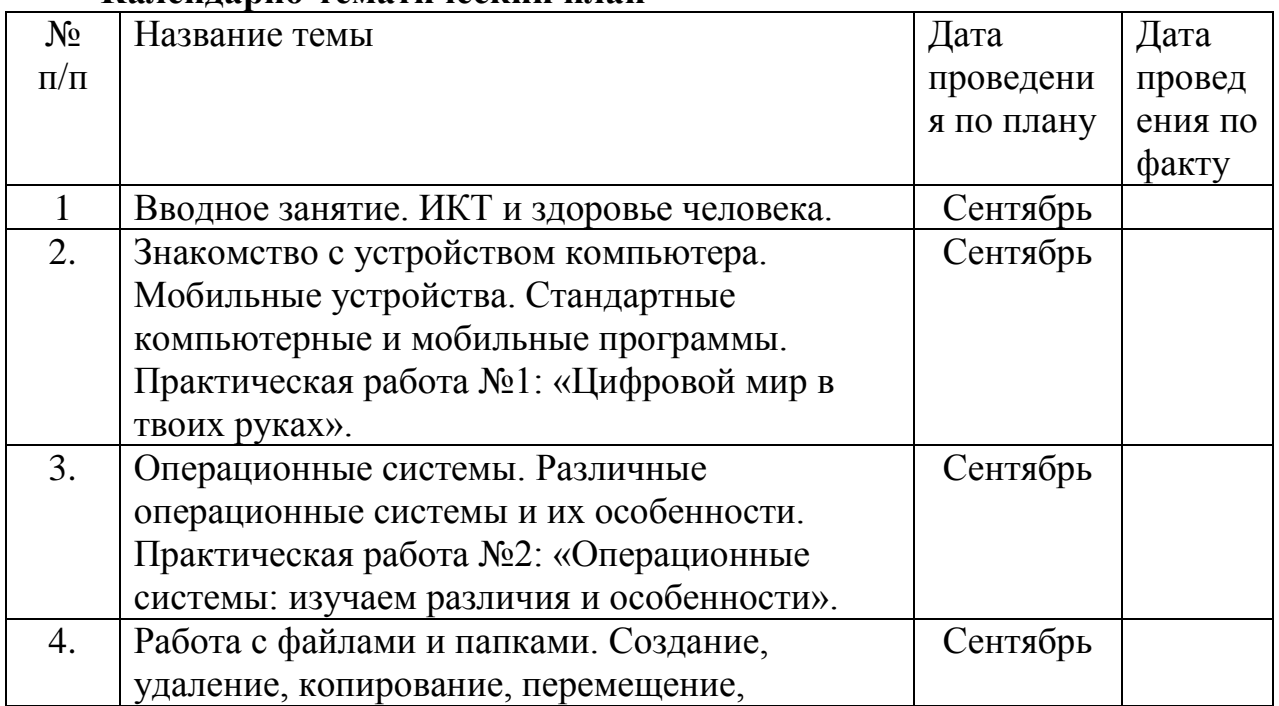

#### **Календарно-тематический план**

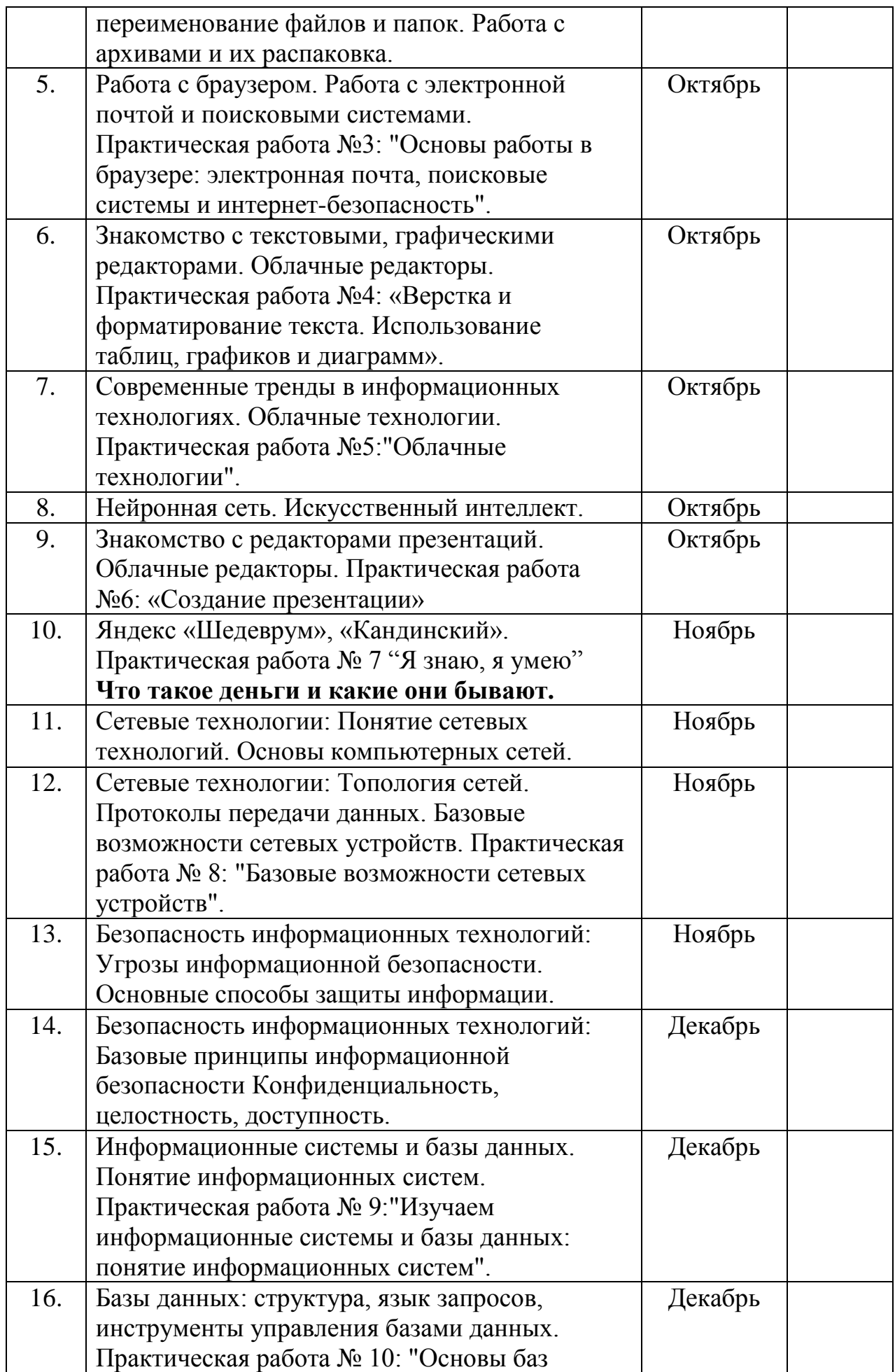

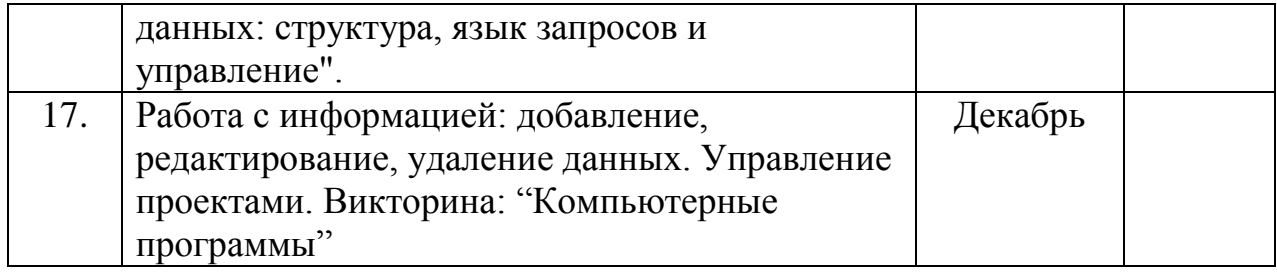

**Модуль «**Основы "HTML"**»**

Цель: Овладение навыками разработки веб-страниц на языке разметки HTML. В рамках модуля рассматриваются следующие темы:

Задачи:

 Знакомство с основными понятиями и синтаксисом языка HTML.

 Изучение способов создания структуры веб-страницы и понимание взаимодействия текста, изображений, ссылок и других элементов веб-страницы.

 Определение цвета, фона и шрифта текста на веб-странице при помощи CSS.

 Получение знаний, как использовать на веб-странице таблицы, списки, создание форм, которые пользователь может заполнить.

 Создание веб-страниц с использованием мультимедийных элементов, таких как изображения и видео.

 Получение навыков использования JavaScript, чтобы динамически изменять содержимое веб-страницы и взаимодействовать с пользователем.

 Создание отзывчивых веб-страниц, которые могут адаптироваться к любому устройству и размеру экрана.

#### **Ожидаемые результаты**

Обучающиеся будут знать:

- Основные теги и атрибуты языка HTML.

Как создавать структуру веб-страницы, включая заголовки, параграфы, изображения, ссылки, таблицы и формы.

Как применять CSS для настройки внешнего вида элементов вебстраницы, таких как цвет, фон, шрифт и размер.

Как создавать формы на веб-странице, которые пользователь может заполнить и отправить.

Как вставлять мультимедийные элементы на веб-страницу, такие как изображения и видео.

Как использовать JavaScript для динамического изменения содержимого веб-страницы и взаимодействия с пользователем.

Как создавать отзывчивые веб-страницы, которые могут адаптироваться к любому устройству и размеру экрана.

Обучающиеся будут уметь:

- использовать приобретенные знания и умения в практической деятельности и повседневной жизни

- выполнять поиск информации;

- уметь защищать творческие работы.

#### **Содержание Теория**

Введение в HTML. История HTML. Синтаксис и структура HTML. Заголовки, параграфы, списки. Форматирование текста в HTML. Теги форматирования текста. Изображения и гиперссылки HTML. Комментарии HTML-кода. Таблицы и формы в HTML. Создание таблиц и их форматирование. Таблицы и формы в HTML. Основы форм и их элементы. Обработка и отправка данных формы. CSS и стилизация HTML-кода. Введение в CSS. Использование внешнего и внутреннего CSS. Селекторы, классы и идентификаторы. Форматирование текста, изображений, фона, границ. Мультимедийные элементы и скрипты. Видео и аудио на вебстранице. Использование JavaScript на веб-странице. Динамическое изменение содержимого веб-страницы. Адаптивный дизайн веб-страниц. Основы адаптивного дизайна. Использование медиа-запросов для создания адаптивных веб-страниц. Основы Bootstrap framework. Оптимизация и проверка веб-страницы. Оптимизация скорости загрузки веб-страницы. Проверка HTML-кода и CSS на ошибки. Инструменты разработки для проверки веб-страниц.

## **Практика**

Практическая работа № 11: «HTML форматирование».

Стартовый уровень: создать файл HTML и настроить базовые теги, такие как  $\text{thm}$  $>$ ,  $\text{thead}$  $>$  и  $\text{thod}$  $>$ .

Изучить теги форматирования текста, такие как <h1>-<h6>, <p>,  $\langle$ strong>,  $\langle$ em>  $u \langle u \rangle$ .

Создать простую веб-страницу и применить форматирование текста для повышения ее читабельности.

Базовый уровень: изучить теги для создания списков (<ul>, <ol>, <li>) и таблиц (<table>, <th>, <tr>, <td>).

Создать таблицу на странице и применить различные свойства стиля, такие как цвет фона и размер шрифта.

Создать форму для отправки данных на веб-сервер с использованием тегов <form>, <input> и <button>.

Продвинутый уровень: изучить основы CSS и создать таблицу стилей для форматирования веб-страниц.

Настроить свойства стиля, такие как цвет фона, размер и цвет шрифта, выравнивание и отступы.

Создать адаптивную веб-страницу, которая будет корректно отображаться на различных устройствах и с разными размерами экрана.

Практическая работа № 12: «Визуализация HTML».

Стартовый уровень: создать простую HTML-страницу с несколькими заголовками и параграфами текста.

Изучить теги для добавления изображений (<img>) и ссылок (<a>).

Добавить изображения и ссылки на страницу.

Базовый уровень: изучить теги для создания списков  $(\langle ul \rangle, \langle ol \rangle, \langle li \rangle)$  и таблиц (<table>, <th>, <tr>, <td>). Создать таблицу и список на странице. Добавить изображения в таблицу и список.

Продвинутый уровень: изучить основы CSS и создать таблицу стилей для оформления веб-страниц. Настроить цвета, размеры и шрифты заголовков и текста.

Изучить библиотеки JavaScript для добавления динамического контента на страницу, такие как jQuery или D3.js. Создать визуализацию данных на странице с использованием библиотеки JavaScript.

Практическая работа № 13: «HTML-таблицы и формы».

Стартовый уровень: создать простую веб-страницу с таблицей и формой;

Изучить теги HTML для создания таблиц (<table>, <tr>, <th>, <td>) и  $\phi$ <sub>0</sub> (<form>, <input>, <br/> <br/>stual>, <label>).

Создать таблицу и форму на странице и добавить несколько полей ввода.

Базовый уровень: изучить более сложные теги HTML для формирования таблиц (<caption>, <col>, <colgroup>, <thead>, <tfoot>) и форм (<select>, <textarea>, <optgroup>, <input type="radio">, <input type="checkbox">).

Настроить стили таблицы и формы с помощью CSS.

Создать форму на странице с различными элементами ввода и добавить кнопку отправки для передачи данных на сервер.

Продвинутый уровень: изучить возможности JavaScript для интерактивности форм, например, проверка введенной информации перед отправкой данных или создание диалоговых окон при отправке формы.

Использовать библиотеки JavaScript, такие как jQuery или React, для создания более сложных форм и таблиц с динамическим обновлением данных.

Реализовать функции для сортировки и фильтрации таблицы на странице с помощью JavaScript.

Практическая работа № 14: «Основы форм».

Стартовый уровень: Создать простую веб-страницу с формой.

Изучить теги HTML для создания форм  $(\text{form} >, \text{$ 111})  $\leq$   $\leq$   $\leq$   $\leq$   $\leq$   $\leq$   $\leq$   $\leq$   $\leq$   $\leq$   $\leq$   $\leq$   $\leq$   $\leq$   $\leq$   $\leq$   $\leq$   $\leq$   $\leq$   $\leq$   $\leq$   $\leq$   $\leq$   $\leq$   $\leq$   $\leq$   $\leq$   $\leq$ <label>) и их атрибуты.

Создать форму на странице с несколькими полями ввода.

Базовый уровень: изучить более сложные теги HTML для формирования форм (<select>, <textarea>, <optgroup>, <input type="radio">, <input type="checkbox">) и их атрибуты.

Создать форму на странице с множеством элементов ввода, добавив несколько полей разных типов.

Настроить валидацию формы, чтобы она проверяла правильность

введенных данных и выводила сообщения об ошибках.

Продвинутый уровень: изучить возможности JavaScript для интерактивности форм, например, проверка введенной информации перед отправкой данных или создание диалоговых окон при отправке формы.

Использовать библиотеки JavaScript, такие как jQuery или React, для создания более сложных форм с динамическим обновлением данных.

Реализовать функции для отправки данных на сервер без перезагрузки страницы, используя AJAX.

Практическая работа № 15: «стилизация HTML».

Стартовый уровень: создать простую HTML страницу с некоторым текстом.

Изучить базовые селекторы CSS и свойства стилизации, такие как цвет фона и цвет текста. Настроить стили веб-страницы, чтобы изменить цвет фона, шрифт и цвет текста.

Базовый уровень: изучить расширенные селекторы CSS, такие как классы и идентификаторы, и свойства стилизации, такие как ширина и высота блока, отступы и границы.

Использовать классы и идентификаторы для стилизации отдельных элементов страницы;

Настроить стили веб-страницы, чтобы изменить выравнивание, расстановку и размеры элементов.

Продвинутый уровень: изучить различные техники CSS для изменения формы, размера и положения элементов страницы, такие как Flexbox, Grid и плавающие элементы.

Использовать эти техники для создания адаптивных веб-страниц, которые могут быть просмотрены на разных устройствах.

Реализовать сложные эффекты CSS, такие как анимация, трансформация и переходы для создания интересных и визуально привлекательных вебстраниц.

Практическая работа № 16: «Форматирование HTML».

Стартовый уровень: создать простую HTML страницу с некоторым текстом.

Изучить базовые теги для форматирования текста в HTML, такие как <b>, <i>, <u> и <br>.

Настроить форматирование текста на странице, чтобы изменить цвет, размер и начертание текста.

Базовый уровень: изучить более сложные теги для форматирования текста в HTML, такие как <h1> -<h6>, <p>, <div>, <pre> и <br/> <br/>blockquote>.

Использовать эти теги, чтобы форматировать текст и создавать разделы на странице.

Создать список на странице и настроить его стили.

Продвинутый уровень: изучить возможности CSS для форматирования текста на странице, такие как шрифты, выравнивание, отступы и цвета.

Использовать различные селекторы CSS, чтобы форматировать

конкретные элементы страницы.

Создать форму на странице и настроить ее стили, включая выравнивание, цвета и размеры элементов формы.

Практическая работа № 17: «Мультимедийные элементы».

Стартовый уровень: создать простую HTML страницу с изображением.

Изучить тег <img> для вставки изображений на страницу.

Настроить отображение изображения на странице, задав его размеры и выравнивание.

Базовый уровень: изучить тег <audio> для вставки аудио на страницу;

Создать простой плеер на странице и вставить в него несколько аудиозаписей;

Настроить отображение плеера, используя CSS-стили.

Продвинутый уровень: изучить тег <video> для вставки видео на страницу;

Реализовать на странице HTML5-видеоплеер с управлением (пауза, перемотка, громкость и т.д.) и настроить его отображение.

Добавить на страницу возможность вставки YouTube-видео и при необходимости стилизовать.

Практическая работа № 18: «Динамическое изменение HTML».

Стартовый уровень: создать HTML страницу с простой формой и кнопкой.

Изучить базовые методы JavaScript для изменения содержимого HTML на странице.

Написать JavaScript-скрипт, который будет изменять содержимое формы после нажатия на кнопку.

Базовый уровень: изучить более сложные методы JavaScript для динамического изменения HTML на странице, такие как добавление и удаление элементов.

Создать HTML страницу с таблицей и написать JavaScript-скрипт, который будет добавлять и удалять строки из таблицы.

Создать HTML страницу с меню и написать JavaScript-скрипт, который будет добавлять и удалять элементы меню.

Продвинутый уровень: изучить библиотеки JavaScript, такие как jQuery или React, для более продвинутого динамического изменения HTML на странице.

Создать сложную HTML страницу с элементами, которые будут изменяться при взаимодействии пользователя.

Написать сложный JavaScript-скрипт для обработки пользовательского ввода и динамического изменения содержимого HTML в соответствии с действиями пользователя.

Практическая работа № 19: «Дизайн HTML».

Стартовый уровень: создать базовую HTML страницу с использованием тегов  $\text{thm}$  $>$ ,  $\text{thead}$  $>$  и  $\text{thody}$ .

Изучить базовые CSS-стили для форматирования элементов, такие как цвет фона, цвет шрифта, размер шрифта и т.д.

Задать базовые CSS-стили для элементов на странице.

Базовый уровень: изучить более продвинутые CSS-стили для форматирования элементов на странице, такие как позиционирование, отступы и границы;

Создать стили для конкретных элементов на странице, таких как заголовки и изображения;

Настроить стили для таблиц на странице, включая цвета и размеры ячеек.

Продвинутый уровень: изучить анимацию и интерактивность, используя CSS и JavaScript;

Создать динамическую страницу, на которой элементы появляются и исчезают при наведении курсора на них.

Создать анимированные элементы на странице и настроить их стили, чтобы они изменяли свой размер, цвет и положение.

Практическая работа № 20: «Оптимизация HTML».

Стартовый уровень: создать простую HTML страницу с небольшим количеством элементов.

Изучить простые методы оптимизации HTML, такие как уменьшение размера изображений и минификация кода.

Применить найденные методы оптимизации к созданной странице.

Базовый уровень: изучить более продвинутые методы оптимизации HTML, такие как сжатие кода, отложенная загрузка и асинхронная загрузка сложных скриптов.

Создать HTML страницу с большим количеством элементов и выполнить оптимизацию страницы с помощью найденных методов.

Оценить производительность страницы до и после оптимизации с помощью инструментов разработчика браузера.

Продвинутый уровень: изучить специальные инструменты для оптимизации HTML, такие как утилиты для сжатия и оптимизации изображений и скриптов.

Создать сложную HTML страницу с большим количеством элементов и выполнить полную оптимизацию страницы с помощью найденных инструментов и методов.

Оценить производительность страницы, а также ее загрузку на различных мобильных и десктопных устройствах.

Тематический контроль: защита творческого проекта.

Промежуточная аттестация.

#### **Воспитательный компонент:**

Презентация «Путь в ИТ».

Круглый стол на тему «Насколько ты уверен в себе?».

Беседа «Культура работы в ИТ команде».

«Я и другие я» (беседа, викторина).

Викторина «Путешествие на поезде «Здоровье»».

Конкурс рисунков «Как прекрасен мир ИТ».

Конкурсная программа, посвященная Дню защитника Отечества «Вперед, мальчишки!».

Конкурсная программа, посвященная 8марта «Весенний переполох».

Беседа «Программистами не рождаются, программистами становятся».

Шуточная викторина «Апрель – никому не верь!».

«День воображения» (викторина).

Викторина «Азбука ИТ специалиста».

«Космическая викторина».

Беседа «Осторожно, огонь!» (презентация).

Викторина по истории дорожного движения «Что? Где? Когда?».

«По страницам истории» (викторина к 9 мая).

Круглый стол «Липецк-жемчужина Черноземья».

Мультимедийная экскурсия «Памятные даты в истории России».

Работа с родителями. Беседа «Как помочь подростку приобрести уверенность в себе». Индивидуальные консультации.

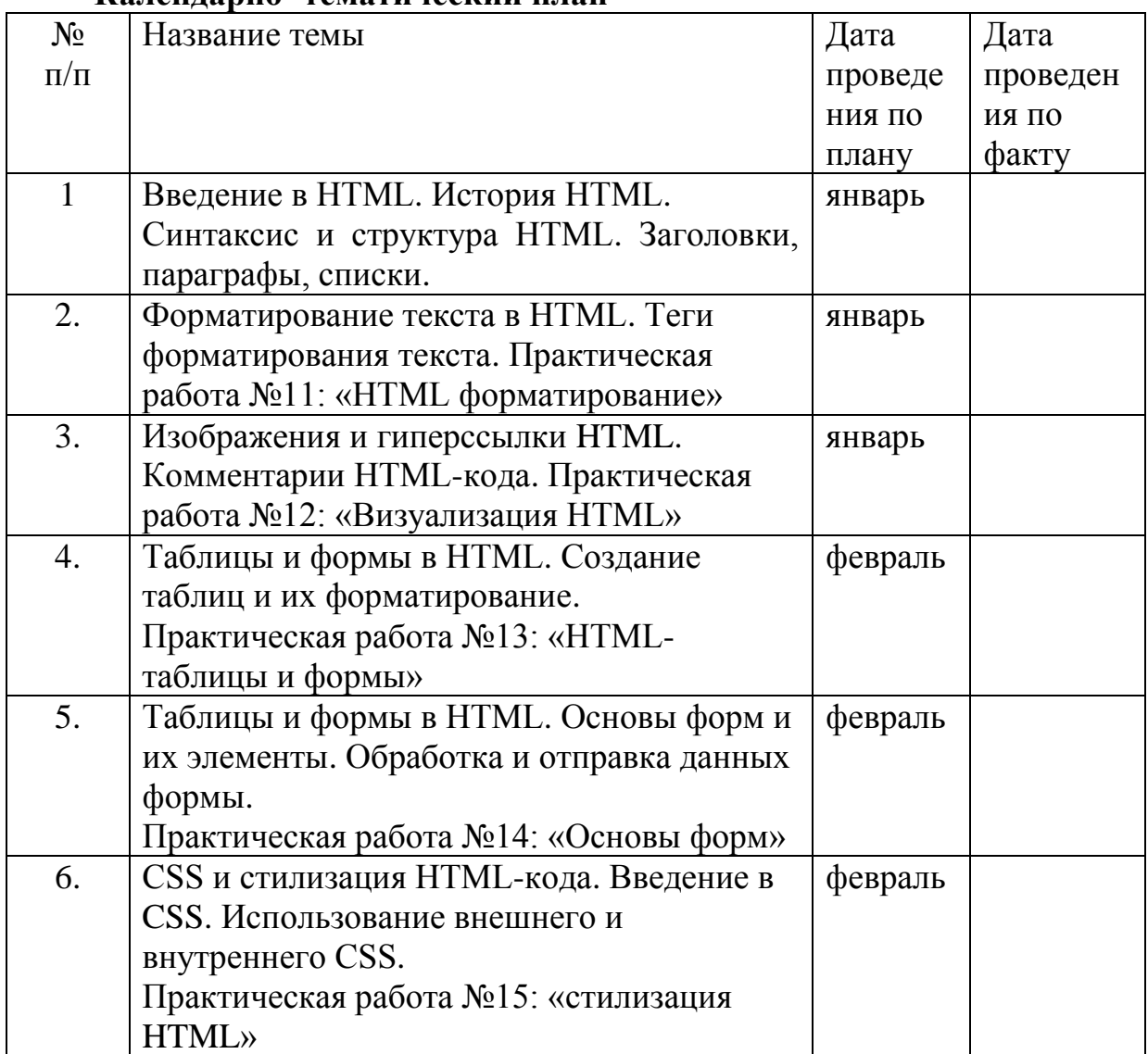

#### **Календарно -тематический план**

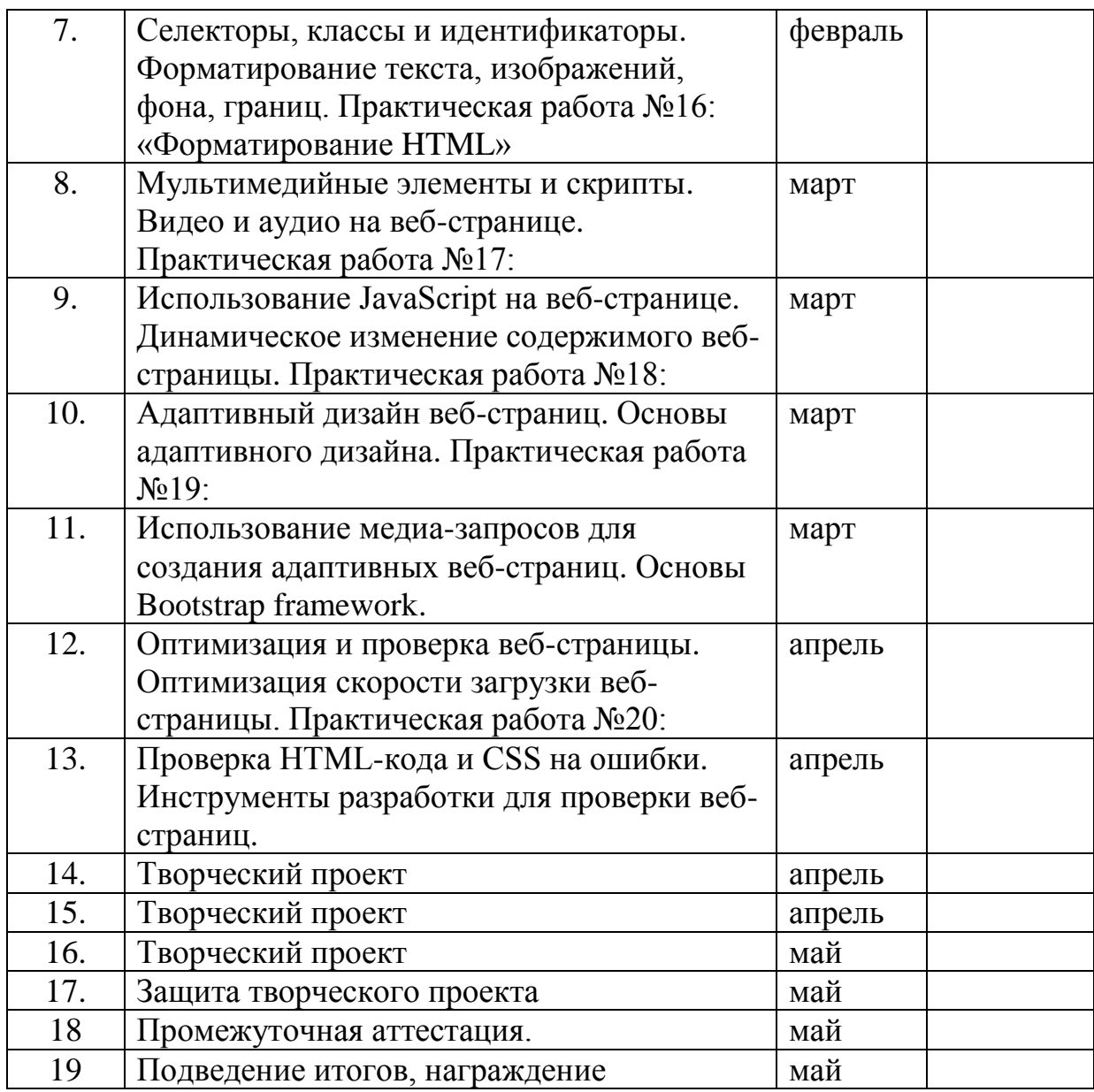

### <span id="page-36-0"></span>**2.4 Оценочные материалы**

#### **Тематический контроль**

Вид оценочной системы – уровневый. Уровни: высокий, средний, низкий.

#### **Оценка специальных умений и навыков.**

**Высокий уровень** освоения программы характеризуется: в полном объеме владеет теоретическим, практическим материалом; на высоком уровне владеет основными приемами, элементарными политехническими знаниями; высокий уровень технического исполнения творческих работ.

**Средний уровень** освоения программы характеризуется: в недостаточном объеме владеет теоретическим, практическим материалом; не достаточно владеет основными приемами, элементарными политехническими знаниями; не высокий уровень технического исполнения учебных и творческих работ.

**Низкий уровень** освоения программы характеризуется: на низком уровне владеет теоретическим, практическим материалом; плохо владеет основными приемами, элементарными политехническими знаниями; низкий уровень технического исполнения творческих работ.

## **Оценка специальных умений и навыков обучающихся 1 года обучения.**

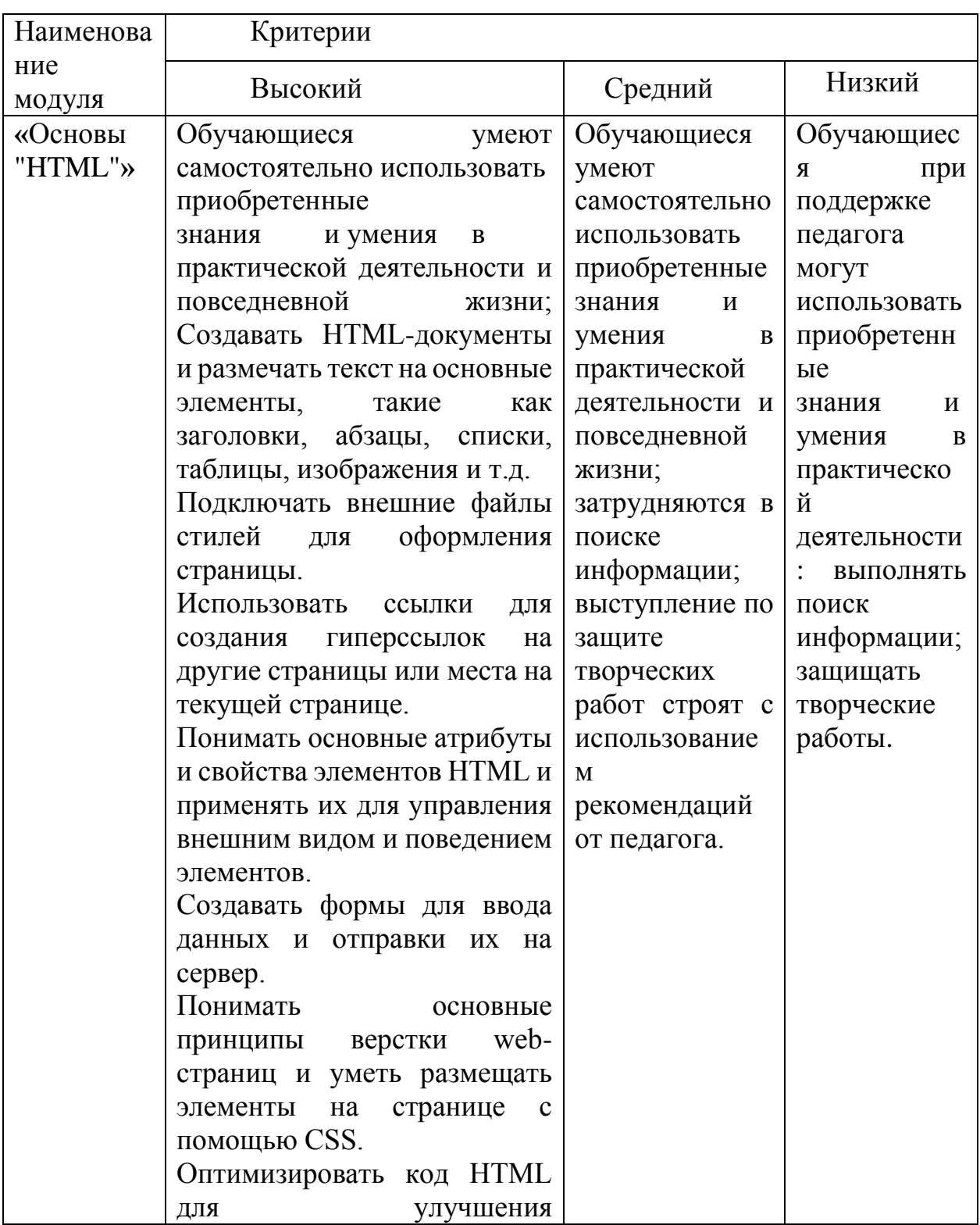

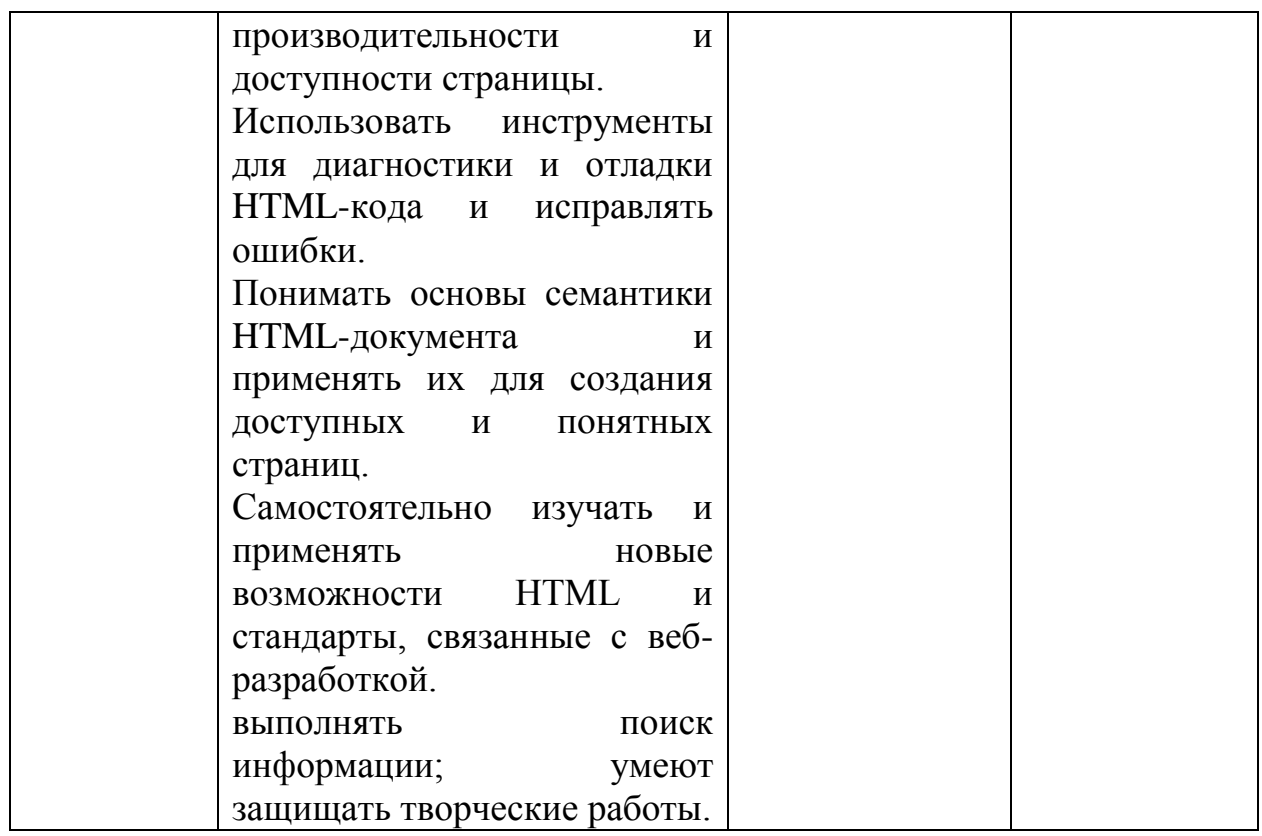

## Тематический контроль

Модуль «Основы работы с компьютером и программами»

#### Викторина "Компьютерные программы"

Стартовый уровень

Что относится к компьютерным программам?

- Шашки настольные  $\bullet$
- Монитор  $\bullet$
- Барби  $\bullet$
- Roblox  $\bullet$
- Другое:  $\bullet$

Что можно сделать с помощью программы Paint?

- Читать  $\bullet$
- Рисовать  $\bullet$
- Чистить  $\bullet$
- Писать текст  $\ddot{\phantom{1}}$
- Другое:

Что может Алиса?

Читать  $\bullet$ 

- Рисовать  $\bullet$
- Отвечать на вопросы  $\bullet$
- $\bullet$ Писать текст
- Другое:

Что может делать компьютерная программа?

- Читать  $\bullet$
- Рисовать
- Отвечать  $\bullet$
- Писать  $\bullet$
- Считать  $\bullet$
- Выполнять  $\bullet$
- Ходить  $\bullet$
- Другое:

Базовый уровень

ИКТ Информационно-коммуникационные технологии (Information and Communication Technologies)

Информационные технологии (IT) - это совокупность методов и средств, используемых для сбора, хранения, обработки и распространения информации.

Информация-сведения, воспринимаемые человеком и (или) специальными устройствами как отражение фактов материального или духовного мира в процессе коммуникации.

Технология в узком смысле означает способ решения конкретной задачи с контролируемым результатом.

Что такое ИКТ?

- Информация  $\bullet$
- Технология  $\bullet$
- Коммуникация  $\bullet$
- Способ решения  $\bullet$
- Все вместе
- $\bullet$ Другое:

Что можно делать с помощью глобальной сети Интернет? Отметьте и если знаете в конце напишите

- Читать  $\bullet$
- Рисовать  $\bullet$
- Управлять
- Писать текст  $\bullet$
- Искать информацию
- Слушать музыку  $\bullet$
- Тушить пожары  $\bullet$
- Узнавать погоду
- Управлять машиной  $\bullet$
- Другое:

Окей Гугл? Окей Google помогает владельцу смартфона управлять гаджетом без помощи рук. Произнеся нужную голосовую команду, например, "Окей Гугл, какая сегодня погода?", вы быстро получите ответ. Для этого не нужно самому писать поисковый запрос в браузере - помощник найдет информацию вместо вас. Узнайте погоду в Москве и напишите.

Мой ответ

Помоги «Али́са» — виртуальный голосовой помощник, созданный компанией «Яндекс». Распознает естественную речь, имитирует живой диалог, даёт ответы на вопросы. Откройте и найдите в<https://yandex.ru/alice> самое опасное животное на планете? \* Одно из самых опасных, ядовитая Лягушка

Мой ответ

Помоги «Али́са» — виртуальный голосовой помощник, созданный компанией «Яндекс». Распознает естественную речь, имитирует живой диалог, даёт ответы на вопросы. Откройте и найдите в<https://yandex.ru/alice> самое большое животное на планете? \* Синий кит

Мой ответ

Управлять умным домом? Определить песню? Узнать, что на фото? Включить сказку? Поиграть? Построить маршрут? Настроить клавиатуру? Найти нужное место? Определитель номера? Кто это умеет? \*

Мой ответ

Найдите карту Земли, c помощью нее город Липецк, сделайте и пришлите учителю фотографию Липецка из карты в WhatsApp +79030280407 или klassecos@gmail.com \*

[ya.ru](http://ya.ru/)

[google.ru](http://google.ru/)

Корта́на (англ. Cortana) — виртуальная голосовая помощница с элементами искусственного интеллекта от Microsoft. Где работает? \*

Мой ответ

Самая простая программа из трех для набора текстов? \*

- Ворд
- Вордпад
- Блокнот

Продвинутый уровень

Программы позволяют выполнять поставленные задачи перед пользователем и обеспечивают правильную работу подключенных устройств. Например, напечатать и распечатать текст, составить и заполнить таблицу, обработать фотографию или видео, посмотреть видео, фото, текстовый документ, отправить письмо по электронной почте. Напишите какие вы знаете?

## **Мой ответ**

Виды программ. Все программы можно подразделить на два вида это: Системные и Прикладные. К какой программе относится Windows?

## **Мой ответ**

Системные. Это программы, которые обеспечивают нормальную работу вашего компьютера. К ним относятся: Операционная система – основная программа ПК. Посмотрите на компьютере и напишите какая система на нем установлена?

#### **Мой ответ**

Прикладные. Это программы, обеспечивающие выполнение определенных задач, поставленных пользователем. Их можно разделить на следующие категории. Офисные. Самой распространённой является продукт от самой Майкрософт – это платное приложение Microsoft Office включающее в себя пакет из следующих программ: Какой из них вы пользуетесь? \*

- Word текстовый редактор
- Excel создание таблиц  $\bullet$
- PowerPoint презентации и слайды  $\bullet$
- Publisher открытки, грамоты, публикации
- Access создание и управление базами данных  $\bullet$
- Outlook электронная почта
- OneNote электронная записная книжка  $\bullet$
- SharePoint интеллектуальная мобильная интрасеть

Microsoft Teams - централизованное пространство для командной работы

Также сейчас доступна бесплатная версия Office Online, которой можно пользоваться в веб-браузерах.

Другое:

Помоги «Али́са» — Откройте и найдите в https://yandex.ru/alice слово барузер и напишите, здесь что оно означает?

#### Мой ответ

офисные программы, Есть стандартные которые встроены  $\bf{B}$ операционную систему. Они есть у каждого у кого установлена ОС Windows. Какая из перечисленных программ не стандартная?

- MS Word- многооконный редактор
- WordPad редактор для работы с текстом.  $\bullet$

Блокнот - текстовый редактор предназначен для создания текстов без оформления. Paint – графический редактор для обработки фотографий.

Paint - графический редактор для обработки фотографий.

Веб-браузеры - просмотра Интернет страниц. Для этих целей используют ь браузеры. Вот список основных веб-браузеров первым из него идет стандартный

для операционной системы Windows. Отметьте какими вы пользуетесь и напишите, чем они отличаются для вас от других, в строке "Другое". \*

- Internet Explorer, Яндекс Браузер, Google Chrome
- Mozilla Firefox. Opera, Microsoft Edge. Другое:  $\bullet$

«Модуль «Основы "HTML"»

#### Защита творческого проекта

Стартовый уровень - рисунок, защита перед аудиторией и ответы на вопросы аудитории.

Базовый уровень - презентация 5-7 слайдов, выступление перед аудиторией и ответы на вопросы аудитории.

Продвинутый уровень - презентация 5-7 слайдов и питч (видео о проекте 3 мин) выступление и ответы на вопросы аудитории и экспертов.

## Критерии оценивания проектов, учащихся»

1. Планирование и раскрытие плана, развитие темы. Высший балл ставится, если ученик определяет и четко описывает цели своего проекта, дает последовательное и полное описание того, как он собирается достичь этих целей, причем реализация проекта полностью соответствует предложенному им плану.

 $2<sub>1</sub>$ Высший  $C6op$ информации. балл ставится, если персональный проект содержит достаточное количество относящейся к делу информации и сс ылок на различные источники.

3. Выбор и использование методов и приемов. Высший балл ставится, если проект полностью соответствует целям и задачам, опреде ленным автором, причем выбранные и эффективно использованные сред ства приводят к созданию итогового продукта высокого качества.

 $\overline{4}$ . **Анализ** информации. Высший бапп  $\overline{10}$ **9TOMV** критерию ставится. если проект четко отражает глубину анализа и актуальность собственного вид илей учащимся, содержит ения при этом  $\Pi$ <sup>O</sup> настоящему личностный подход к теме.

5. Организация письменной работы. Высший балл ставится, е  $\bullet$ сли структура проекта и письменной работы (отчета) отражает логику и последовательность работы, если использованы адекватные способы пре дставления материала (диаграммы, графики, сноски, макеты, модели и т.  $\mathbf{I}$ .).

6. Анализ процесса и результата. Высший балл ставится, есл и учащийся последовательно и полно анализирует проект с точки зрени я поставленных целей, демонстрирует понимание общих перспектив, отн осящихся к выбранному пути.

7. Личное участие. Считается в большей степени успешной т акая работа, в которой наличествует собственный интерес автора, энтузи азм, активное взаимодействие с участниками и потенциальными потреби телями конечного продукта и наконец, если ребенок обнаружил собстве нное мнение в ходе выполнения проекта

## Промежуточная аттестация 1 год

#### Онлайн -тестирование на странице сайта https://sites.google.com/site/prirodaikomputer/attestacia

Стартовый уровень – ответить на 8-10 вопросов Базовый уровень – ответить на 15-20 вопросов

Продвинутый уровень ответить на 15-20 вопросов и написать эссе на тему: «ИКТ в моей жизни- геймплей, digital-среда»

# <span id="page-43-0"></span>2.5. Методические материалы

## ПРИМЕРНАЯ СТРУКТУРА ПРОЕКТА

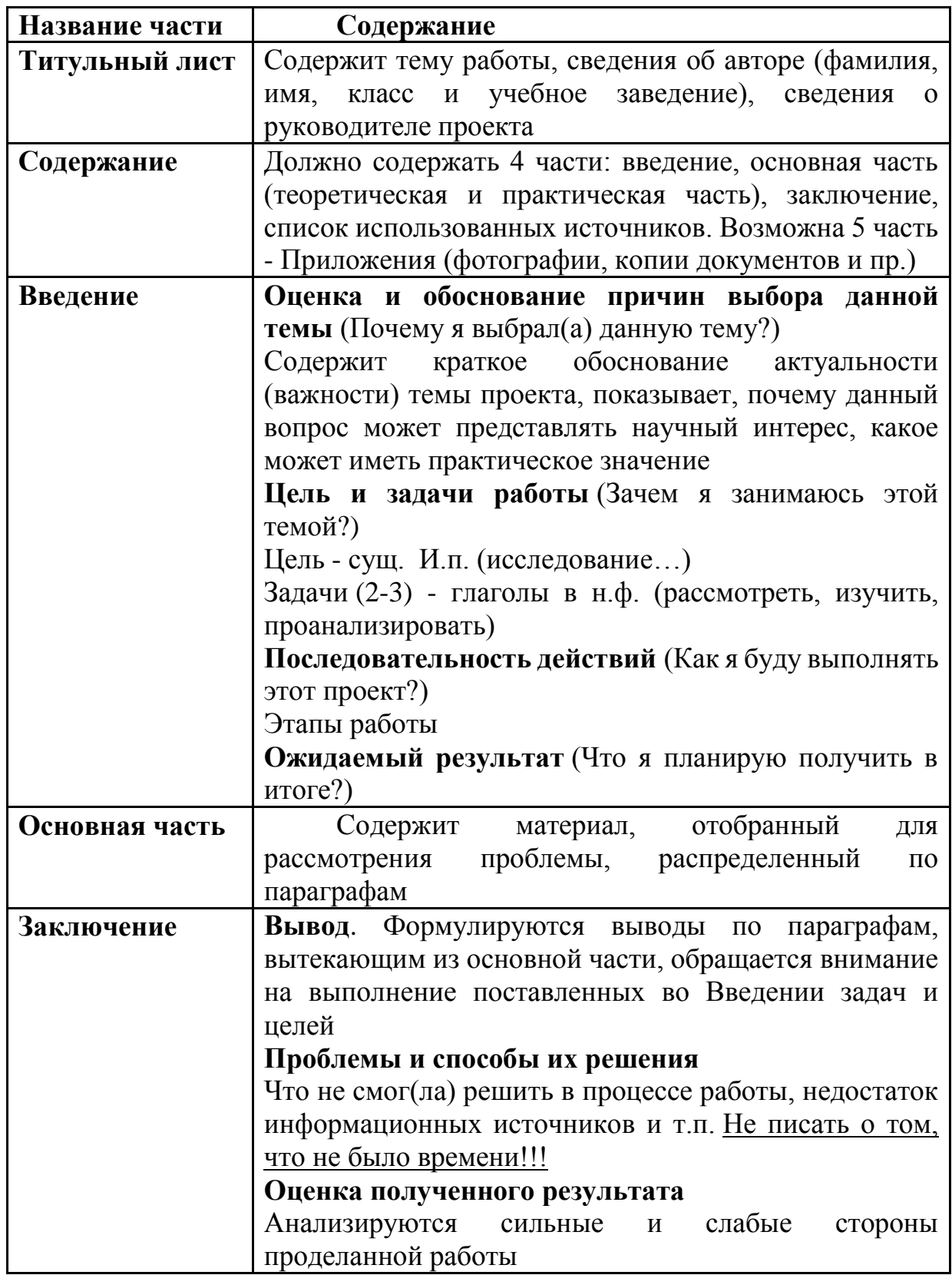

Диагностика мотивации достижения (А. Мехрабиан)

Шкалы: стремление к успеху, избегание неудачи

Назначение теста: Мотивация достижения, по мнению Г. Меррея, выражается в потребности преодолевать препятствия и добиваться высоких показателей в труде, самосовершенствоваться, соперничать с другими и опережать их, реализовывать свои таланты и тем самым повышать самоуважение. Данный тест предназначен для диагностики двух мотивов личности - стремления к успеху и избегания неудачи. Выясняется, какой из двух мотивов у человека доминирует. Тест имеет две формы – мужскую (а) и женскую (б).

Инструкция к тесту: Тест состоит из ряда утверждений, касающихся отдельных сторон характера, а также мнений и чувств по поводу некоторых жизненных ситуаций. Чтобы оценить степень вашего согласия или несогласия с каждым из утверждений, используйте следующую шкалу:

 $+3$  – полностью согласен;

- $+2$  согласен;
- $+1$  скорее согласен, чем не согласен;

 $0$  – нейтрален;

- $-1$  скорее не согласен, чем согласен;
- $-2$  не согласен:
- $-3$  полностью не согласен.

Прочтите утверждения теста и оцените степень своего согласия или несогласия. При этом на бланке для ответов против номера утверждения поставьте цифру, которая соответствует степени вашего согласия. Дайте тот ответ, который первым придет вам в голову. Не тратьте время на обдумывание.

#### **Tect**

Тест – форма А (для мальчиков)

1. Я больше думаю о получении хорошей оценки, чем опасаюсь получения плохой.

2. Если бы я должен был выполнить сложное, незнакомое мне задание, то предпочел бы сделать его вместе с кем-нибудь, чем трудиться в одиночку.

3. Я чаще берусь за трудные задачи, даже если не уверен, что смогу их решить, чем за легкие, которые знаю, что решу.

4. Меня больше привлекает дело, которое не требует напряжения и в успехе которого я уверен, чем трудное дело, в котором возможны неожиланности.

5. Если бы у меня что-то не выходило, я скорее приложил бы все силы, чтобы с этим справиться, чем перешел бы к тому, что у меня может хорошо получиться.

6. Я предпочел бы работу, в которой мои функции хорошо определены и зарплата выше средней, работе со средней зарплатой, в которой я должен сам определить свою роль.

7. Я трачу больше времени на чтение специальной литературы, чем художественной.

8. Я предпочел бы важное и трудное дело, хотя вероятность неудачи в нем равна 50%, делу достаточно важному, но не трудному.

9. Я скорее выучу развлекательные игры, известные большинству людей, чем редкие игры, которые требуют мастерства и известны немногим.

10. Для меня очень важно делать свою работу как можно лучше, даже если из-за этого у меня возникают трения с товарищами.

11. Если бы я собирался играть в карты, то скорее сыграл бы в развлекательную игру, чем в трудную, требующую размышлений.

12. Я предпочитаю соревнования, где я сильнее других, тем, где все участники примерно равны по силам.

13. В свободное от работы время я овладеваю какой-нибудь игрой скорее для развития умений, чем для отдыха и развлечений.

14. Я скорее предпочту сделать какое-то дело так, как считаю нужным, пусть даже с 50%-ным риском ошибиться, чем делать его так, как мне советуют другие.

15. Если бы мне пришлось выбирать, то я скорее выбрал бы работу, в которой начальная зарплата будет 500 рублей и может 26 остаться на таком уровне неопределенное время, чем работу, в которой начальная зарплата равна 300 рублей и есть гарантия, что не позднее, чем через полгода я буду получать 2000 рублей.

16. Я скорее стал бы играть в команде, чем соревноваться один с секундомером в руках.

17. Я предпочитаю работать, не щадя сил, пока полностью не удовлетворюсь полученным результатом, чем закончить дело побыстрее и с меньшим напряжением.

18. На экзамене я предпочел бы конкретные вопросы по пройденному материалу вопросам, требующим высказывания своего мнения.

19. Я скорее выбрал бы дело, в котором имеется некоторая вероятность неудачи, но есть и возможность достичь большего, чем такое, в котором мое положение не ухудшится, но и существенно не улучшится.

20. После успешного ответа на экзамене я скорее с облегчением вздохну «пронесло», чем порадуюсь хорошей оценке.

21. Если бы я мог вернуться к одному из незавершенных дел, то я скорее вернулся бы к трудному, чем к легкому.

22. При выполнении контрольного задания я больше беспокоюсь о том, как бы не допустить какую-нибудь ошибку, чем думаю о том, как правильно ее решить.

23. Если у меня что-то не выходит, я лучше обращусь к кому-нибудь за помощью, чем стану сам продолжать искать выход.

24. После неудачи я скорее становлюсь еще более собранным и энергичным, чем теряю всякое желание продолжать дело.

25. Если есть сомнения в успехе какого-либо начинания, то я скорее не стану рисковать, чем все-таки приму в нем активное участие.

26. Когда я берусь за трудное дело, то скорее опасаюсь, что не справлюсь с ним, чем надеюсь, что оно получится.

27. Я работаю эффективнее под чьим-то руководством, чем когда несу за свою работу личную ответственность.

28. Мне больше нравится выполнять сложное незнакомое задание, чем знакомое задание, в успехе которого я уверен.

29. Я работаю продуктивнее, когда мне конкретно указывают, что и как выполнять, чем, когда передо мной ставят задачу лишь в общих чертах.

30. Если бы я успешно решил какую-то задачу, то с большим удовольствием взялся бы еще раз решать аналогичную задачу, чем перешел бы к задаче другого типа.

31. Когда нужно соревноваться, у меня скорее возникает интерес и азарт, чем тревога и беспокойство.

32. Пожалуй, я больше мечтаю о своих планах на будущее, чем пытаюсь их реально осуществить.

Тест – форма Б (для девочек)

1. Я больше думаю о получении хорошей оценки, чем опасаюсь получения плохой.

2. Я чаще берусь за трудные задачи, даже если не уверена, что смогу их решить, чем за легкие, которые знаю, что решу.

3. Меня больше привлекает дело, которое не требует напряжения и в успехе которого я уверена, чем трудное дело, в котором возможны неожиданности.

4. Если бы у меня что-то не выходило, я скорее приложила бы все силы, чтобы с этим справиться, чем перешла бы к тому, что у меня может хорошо получиться.

5. Я предпочла бы работу, в которой мои функции хорошо определены, и зарплата выше средней, работе со средней зарплатой, в которой я должна сама определять свою роль.

6. Более сильные переживания у меня вызывает скорее страх неудачи, чем надежда на успех.

7. Научно-популярную литературу я предпочитаю литературе развлекательного жанра.

8. Я предпочла бы важное и трудное дело, хотя вероятность неудачи в нем равна 50%, делу достаточно важному, но не трудному.

9. Я скорее выучу развлекательные игры, известные большинству людей, чем редкие игры, которые требуют мастерства и известны немногим.

10. Для меня очень важно делать свою работу как можно лучше, даже если из-за этого у меня возникают трения с товарищами.

11. После успешного ответа на экзамене я скорее с облегчением вздохну «пронесло», чем порадуюсь хорошей оценке.

12. Если бы я собиралась играть в карты, то скорее сыграла бы в развлекательную игру, чем в трудную, требующую размышлений.

13. Я предпочитаю соревнования, где я сильнее других, тем, где все участники примерно равны по силам.

14. После неудачи я скорее становлюсь более собранной и энергичной, чем теряю всякое желание продолжать дело.

15. Неудачи отравляют мою жизнь больше, чем приносят радость успехи.

16. В новых неизвестных ситуациях у меня скорее возникает волнение и беспокойство, чем интерес и любопытство.

17. Я скорее попытаюсь приготовить новое интересное блюдо, хотя оно может плохо получиться, чем стану готовить привычное блюдо, которое обычно хорошо выходило.

18. Я скорее займусь чем-то приятным и необременительным, чем стану выполнять что-то, как мне кажется, стоящее, но не очень увлекательное.

19. Я скорее затрачу все свое время на осуществление одного дела, чем постараюсь выполнить за это же время два-три дела.

20. Если я заболела и вынуждена остаться дома, то я использую время скорее для того, чтобы расслабиться и отдохнуть, чем почитать и поработать.

21. Если бы я жила с несколькими девушками в одной комнате, и мы бы решили устроить вечеринку, я предпочла бы сама организовать ее, чем предоставить сделать это кому-то другому.

22. Если у меня что-то не выходит, я лучше обращусь к комунибудь за помощью, чем стану сама продолжать искать выход.

23. Когда нужно соревноваться, у меня скорее возникает интерес и азарт, чем тревога и беспокойство.

24. Когда я берусь за трудное дело, то скорее опасаюсь, что не справлюсь с ним, чем надеюсь, что оно получится.

25. Я эффективнее работаю под чьим-то руководством, чем когда несу за свою работу личную ответственность.

26. Мне больше нравится выполнять сложное незнакомое задание, чем знакомое задание, в успехе которого я уверена.

27. Если бы я успешно решила какую-то задачу, то с большим удовольствием взялась бы еще раз решать аналогичную задачу, чем перешла бы к задаче другого типа.

28. Я работаю продуктивнее над заданием, когда передо мной ставят задачу в общих чертах, чем, когда мне конкретно указывают на то, что и как выполнять.

29. Если при выполнении важного дела я допускаю ошибку, то чаще теряюсь и впадаю в отчаяние, чем быстро беру себя в руки и пытаюсь исправить положение.

30. Пожалуй, я больше мечтаю о своих планах на будущее, чем пытаюсь их реально осуществить.

#### **Обработка и интерпретация результатов теста**

Вначале подсчитывается суммарный балл. Ответам испытуемых на прямые пункты (отмеченные знаком «+» в ключе) приписываются баллы.

**Ответы** -3 -2 -1 0 1 2 3 **Баллы** 1 2 3 4 5 6 7

Ответам испытуемого на обратные пункты опросника (отмечены в ключе знаком «-») также приписываются баллы:

**Ответы** -3 -2 -1 0 1 2 3 **Баллы** 7 6 5 4 3 2 1

**Ключ к тесту** 

**Ключ к форме А:** +1, -2, +3, -4, +5, -6, +7, +8, -9, +10, -11, -12, +13, +14,  $-15, -16, +17, -18, +19, -20, +21, -22, -23, +24, -25, -26, -27, +28, -29, -30, +31, -10$ 32.

**Ключ к форме Б:** +1, +2, -3, +4, -5, -6, +7, +8, -9, +10, -11, -12, -13, +14,  $-15, -16, +17, -18, +19, -20, +21, -22, +23, -24, -25, +26, -27, +28, -29, -30.$ 

На основе подсчета суммарного балла определяется, какая мотивационная тенденция доминирует у испытуемого. Баллы всех испытуемых выборки ранжируют и выделяют две конкретные группы: верхние 27% выборки характеризуются мотивом стремления к успеху, а нижние 27% – мотивом избегания неудачи.

#### **Методика для родительского исследования**

Уважаемые родители! Нам очень важна ваша помощь в получении информации о вашем ребенке. Отметьте то, что вы знаете о нем, и верните в школу к указанной дате.

Родительское исследование

1. Мой ребенок имеет большой запас слов и хорошо выражает свои мысли. Пожалуйста, приведите примеры, если вы ответили «да».

 $\Box$ а нет

2. Мой ребенок упорно работает над заданием, настойчив и самостоятелен. Пожалуйста, приведите примеры, если вы ответили «да».

 $\Box$ а нет

3. Мой ребенок начал читать в детском саду.

Да нет

Если ответ «да», то, пожалуйста, назовите книги, которые он читал. 4. Мой ребенок жаден до чтения.

 $\Box$ а нет .

Пожалуйста, назовите книги, которые он прочитал за последние 6 месяцев.

5. В чем, вы считаете, ваш ребенок больше всего талантлив или имеет особые умения.

6. Пожалуйста, перечислите хобби и особые интересы, которые проявляет ваш ребенок (коллекционирование, собирание моделей, ремесло и т. д.).

7. Какие специальные дополнительные занятия посещает ваш ребенок (вне школы)?

8. Как ваш ребенок относится к школе?

9. Что может отрицательно повлиять на пребывание вашего ребенка в школе?

10. Какие особенности своего сына (дочери) вам хотелось бы отметить, которые помогли бы нам планировать программу для вашего ребенка? Знания, которые, на ваш взгляд, необходимы учителям?

11. Каково любимое времяпрепровождение или досуг вашего ребенка?

12. Верно ли, что ваш ребенок может: а) выполнять что-то с воображением, выражается сложными жестами, словами; б) использовать обычные материалы неожиданным образом; в) избегать обычных путей при выполнении чего-либо, выбирая вместо этого новое; г) создавать ситуации, которые, вероятно, не будут иметь места, любит «играть с идеями».

13.Опишите, в какой сфере, по вашему мнению, ваш ребенок может справиться с образовательной программой для одаренных детей.

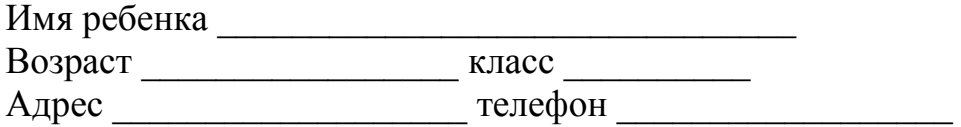

## **Изучение социализированности личности воспитанника (методика М. И. Рожкова)**

Методика позволяет оценить личностные результаты реализации дополнительной общеобразовательной программы (уровень социальной адаптированности, активности, нравственной воспитанности обучающихся).

Ход опроса. Обучающимся предлагается прочитать (прослушать) 20 суждений и оценить степень своего согласия с их содержанием по следующей шкале:

 $4 -$ всегда;

3 – почти всегда;

2 – иногда;

1 – очень редко;

0 – никогда.

1. Стараюсь слушаться во всем своих педагогов и родителей.

2. Считаю, что всегда надо чем-то отличаться от других.

3. За что бы я ни взялся – добиваюсь успеха.

4. Я умею прощать людей.

5. Я стремлюсь поступать так же, как и все мои товарищи.

6. Мне хочется быть впереди других в любом деле.

7. Я становлюсь упрямым, когда уверен, что я прав.

8. Считаю, что делать людям добро – это главное в жизни.

9. Стараюсь поступать так, чтобы меня хвалили окружающие.

10. Общаясь с товарищами, отстаиваю свое мнение.

11. Если я что-то задумал, то обязательно сделаю.

12. Мне нравится помогать другим.

13. Мне хочется, чтобы со мной все дружили.

14. Если мне не нравятся люди, то я не буду с ними общаться.

15. Стремлюсь всегда побеждать и выигрывать.

16. Переживаю неприятности других, как свои.

17. Стремлюсь не ссориться с товарищами.

18. Стараюсь доказать свою правоту, даже если с моим мнением не согласны окружающие.

19. Если я берусь за дело, то обязательно доведу его до конца.

20. Стараюсь защищать тех, кого обижают.

**Чтобы быстрее и легче проводить обработку результатов, необходимо изготовить для каждого обучающегося бланк, в котором против номера суждения ставится оценка.** 

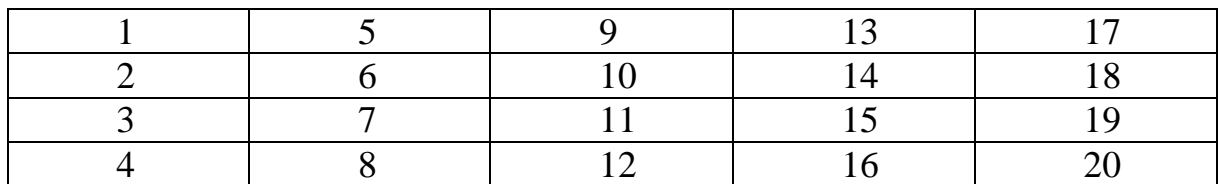

Обработка полученных данных. Среднюю оценку социальной адаптированности воспитанников получают при сложении всех оценок первой строчки и делении этой суммы на пять. Оценка автономности высчитывается на основе аналогичных операций со второй строчкой. Оценка социальной активности – с третьей строчкой. Оценка приверженности подростков гуманистическим нормам жизнедеятельности (нравственности) – с четвертой строчкой. Если получаемый коэффициент больше трех, то можно констатировать высокую степень социализированности ребенка, если же он больше двух, но меньше трех, то это свидетельствует о средней степени развития социальных качеств. Если коэффициент окажется меньше двух баллов, то можно предположить, что отдельный ребёнок (или группа детей) имеет низкий уровень социальной адаптированности.

Конкурсы

1. Конкурс рисунков: "Режимы работы предприятии"

- 2. Конкурс листовок: "Сдавайте макулатуру на переработку!"
- 3. Конкурс "Лучшая электронная открытка-рисунок".
- 4. Конкурс листовок: "Береги лес".
- 5. Конкурс электронных фотографий.
- 6. Конкурс электронных онлайн-листовок: "Деревья Липецка"
- 7. Конкурс презентаций «Растения Липецкой области»
- 8. Конкурс презентаций «Насекомые липецкой области»
- 9. Конкурс видеосъемок «Растение Липецка»

Акции

- 1. Раздельный сбор макулатуры и пластика.
- 2. Городская акция: "Зелёный супермаркет"
- 3. Городская акция: "Чистый город" и др.
- 4. Участие во Всемирной акции «Час Земли»

Примерные темы электронных работ с использованием Word, PowerPoint, Paint, Киностудия Windows, Блокнот, Google-рисунок. Photoshop онлайн

1. Открытки: "Поздравь любимого учителя". "С Новым Годом", "С Днем Земли" и др.

- 2. Презентация: "Птицы зимой".
- 3. Листовка: "Покормите птиц зимой".
- 4. Видеофильм "Поколение IT выбирает чтение".
- 5. Сайт: "Детское объединение "Природа и компьютер".
- 6. Рисунок "Планета Земля".
- 7. Электронные таблицы: "Количество видов растений".
- 8. Рисунок в Paint о санитарных разрывах. и др.

Викторины

- 1. Викторина: "Парки города"
- 2. Викторина водный урок: "Реки Липецкой области"
- 3. Викторина: "Опасные гидрометеорологические явления"
- 4. Мультфильм викторина "Планета Земля".

Развивающие игры

- Детский сайт "Теремок"<http://teremoc.ru/>
- Компьютерная игра "Часы"<http://teremoc.ru/game/game407.htm>

▪ Компьютерная игра "Угадай звук животного" <http://teremoc.ru/game/game61.htm>

- Приключение "Кенгурчика"<http://teremoc.ru/game/game168.htm>
- Компьютерная игра "Загадки про насекомых" <http://teremoc.ru/game/game218.htm>
	- Познавательные игры:
	- "Игра часы"<http://teremoc.ru/game/game407.htm>
	- "Накорми зверей"<http://teremoc.ru/game/game10.htm>
	- "Учимся рисовать"<http://teremoc.ru/ricynki/ricynki.htm>

http://teremoc.ru/game/animal\_painting.htm

Детский сайт развивающих игр "Солнышко" <http://www.solnet.ee/games/g1.html>

- Развивающие игры:
- "Фигуры" [http://www.solnet.ee/games/g1\\_g28.html](http://www.solnet.ee/games/g1_g28.html)
- "Плоские фигуры" [http://www.solnet.ee/games/g1\\_g73.html](http://www.solnet.ee/games/g1_g73.html)
- "Объёмные фигуры" [http://www.solnet.ee/games/g1\\_g74.html](http://www.solnet.ee/games/g1_g74.html)
- "Мой дом" [http://www.solnet.ee/games/g1\\_g26.html](http://www.solnet.ee/games/g1_g26.html)
- "Голоса животных" [http://www.solnet.ee/games/g1\\_g62.html](http://www.solnet.ee/games/g1_g62.html)
- Ролевая игра "Город".

Деловая игра: "Общественные слушания "Генеральный план города" и др.

Сайт о загадках, детских играх, развивающих играх и многом другом! "Другие загадки, Географические загадки" Охрана окружающей среды.

- <http://www.prozagadki.ru/3430-ohrana-okruzhayuschey-sredy.html>
- Компьютерная учебная программа -тренажер "Руки солиста"

Компьютерная программа тренажер "Соло".

Экологические учебные проекты.

- 1. Проект исследования реки Липовки: "Хранители Липовки".
- 2. Деревья в г. Липецке.
- 3. Деревья возле школы и у дома.
- 4. Проект-модель моего дома с участком и озеленением.
- 5. Проект-модель школьного участка.
- 6. Проект-модель квартиры.
- 7. Проект исследование "Опасные насекомые Липецкой области"
- 8. Проект исследование "Полезные насекомые Липецкой области"

Дидактические материалы.

Интерактивные уроки с использованием медиапроектора и мультимедийной доски

1. Интерактивный урок "Вокруг света за 30 дней" [Урок SMART Notebook]

2. http://exchange.smarttech.com/details.html?id=d1c61719-c468-42babeae-78686397c51d

3. Введение. Природа живая и неживая [Урок SMART Notebook] 4.Комплект заданий «Части света. Страны мира» с использованием интеракт... **[Урок SMART Notebook]** http://exchange.smarttech.com/details.html?id=84348d41-333b-48be-abd6- 100b4ab89eb4

5. Онлайн-тренажер http://igraemsami.ru

## <span id="page-53-0"></span>**2.6. Организационно-педагогические условия**

## **Кадровое обеспечение образовательного процесса**

Программу «ИКТ в Экологии» реализует педагог дополнительного образования, имеющий базовое образование, соответствующие профилю программы и удовлетворяющий его квалификационным требованиям.

## **Список литературы**

1. «Энергосбережение», С. К. Сергеев, В.В. Измайлов и др Тверь, «Альфа-пресс», 2004.

2. «Энергосбережение» О. Ю. Базанова и др., рабочая тетрадь 8 класс. Тверь, «Альфа-пресс», 2004.

3. 10 типичных проблем и методы их решения Городская среда, КРОЭО «Балтийский ресурсно-информационный центр», Калининград, 2003.

4. Доклады «О состоянии и об охране окружающей среды», Главное управление природных ресурсов и охраны окружающей среды по МПР России по Липецкой области

5. «Градостроительная экология», Н. В. Маслов, Москва, «Высшая школа», 2003 год.

6. «Экологический словарь», С. О. Негробов, О..П Негробова, Ю.Я. Филоненко

7. «Экологическая этика», Владимир Борейко.

8. «Экология города Липецка», Т.Д. Стрельникова, Н.В. Пешкова

9. Сам себе энергетик, Аврорин А.В., Грачев Е.Е. и др., Санкт-Петербург, 2004

10. ЭКОЛОГИЯ И ГЕОГРАФИЯ ЛИПЕЦКОГО КРАЯ, Т.Г. Пыльнева, Н.В. Пешкова, Т.Д. Стрельникова, г. Липецк, 1995

11. Экологически опасные факторы, В.В Худолей, И. В. Мизгирев, Санкт-Петербург, 1996 год.

12. "ЭКОЛОГИЯ В СОВРЕМЕННОМ МИРЕ", Академик Российской АН Н. МОИСЕЕВ. "Наука и жизнь" , №3 1998 г. <https://www.nkj.ru/archive/articles/10376/>

13. Конспект урока на тему ["Биотические связи в природе"](https://docs.google.com/document/d/1FGePr7fM7WMa4cowIGMocm-qsT5wgkmOjLk6oL9IDag/edit?usp=sharing)

<http://kopilkaurokov.ru/biologiya/uroki/186666>

14. Сайт о Солнечной системе [http://www.contenton.ru/geo-solnechnay](http://www.contenton.ru/geo-solnechnay-sistema/)[sistema/](http://www.contenton.ru/geo-solnechnay-sistema/)

15. Почемучка. Бибигон. Строение Земли.

<http://rutube.ru/video/9078a7fded1fac81cc2ee192ef3c9341/>

16. Интеренет ресурс с литературой для детей о планете Земля <http://family.booknik.ru/articles/spiski/moya-planeta-zemlya-/>

17. Федеральный список учебников<http://www.openclass.ru/node/447983>

2.6.2. Материально-техническое обеспечение программы

10 компьютеров, видеопроектор, видеомагнитофон, DVDпроигрыватель, телевизор.

Блокноты, тетради, ручки, линейки, карандаши, краска, альбомы для рисования, для младших школьников фломастеры.

● Доступ к скоростной сети Интернет (20 Mb/сек).

Писчая бумага, ксероксная бумага, цветная бумага, ватман и картон.

Офисное лицензионное программное обеспечение MS WORD, EXSEL или свободное бесплатное программное обеспечение.

Специализированное программное обеспечение демо версии Photoshop, CorelDraw, 3DLandScape, SketchUP, Киностудия Live, Архикад и др.

Тестовые программы для проведения социологических исследований, тестирования навыков, знаний др.

Компакт диски с учебными программами.

Учебники по созданию, управлению и организации работы некоммерческих общественных организаций для реализации социальноэкологических проектов.

Учебники, методические материалы по изучению вопросов экономии энергии и энергоэффективности в быту. Рабочие тетради про энергоэффективности.

Библиотека экологических фильмов видеотеки.

Список учебных экологических фильмов для группы первого года обучения.

Список учебных экологических фильмов для группы второго и третьего года обучения.

## <span id="page-54-0"></span>**2.7. Рабочая программа воспитания**

## **1год обучения**

**Цель:** создание условий для развития личности способной к самоопределению на основе социокультурных ценностей нашей Родины.

## **Задачи:**

- формировать у обучающихся осознание значимости нравственного опыта прошлого и будущего, и своей роли в нем;

- формировать основы интеллектуальной культуры обучающихся, развивать их кругозор и любознательность;

- формировать у обучающихся осознания значимости сохранения и укрепления здоровья;

- формирование у обучающихся основ правовой культуры.

## **Ожидаемые результаты:**

- демонстрация основ нравственного самосознания личности;

- умение видеть прекрасное в жизни, природе, труде;

- умение сохранять и поддерживать собственное здоровье;

- умение отвечать за свои поступки.

## **Содержание**

Участие в городской воспитательной акции. Круглый стол «Успехи разработчика». Тематический контроль: Викторина «Шаги к созданию ИТ команды». Круглый стол «Всему начало языки программирования». «Будем добрыми и человечными». «Знатоки компьютерных сетей» (игра). «Мы разные, но мир у нас один» (круглый стол на тему «Как собрать ИТ команду»). «Есть такая профессия – мир проектировать!» (викторина, беседа). Викторина «Хорошая ИТ специалист – лучший друг!». Круглый стол «Моя будущая профессия». «Мы в ответе за тех, кого научили программировать» (презентации). Беседа «В дружбе сила, в ИТ наш успех». Мультимедийная экскурсия «Россия – наш дом». «Путешествие во времени» (игра-путешествие о известных ИТ команд) Беседа «Права и обязанности ИТ специалистов». Работа с родителями. Дискуссия «Жизненные цели подростков». Презентация «Путь в ИТ». Круглый стол на тему «Насколько ты уверен в себе?».Беседа «Культура работы в ИТ команде». «Я и другие я» (беседа, викторина).Викторина «Путешествие на поезде «Здоровье» Конкурс рисунков «Как прекрасен мир ИТ» Конкурсная программа, посвященная Дню защитника Отечества «Вперед, мальчишки!». Конкурсная программа, посвященная 8марта «Весенний переполох». Беседа «Программистами не рождаются, программистами становятся». Шуточная викторина «Апрель – никому не верь!». «День воображения» (викторина). Викторина «Азбука ИТ специалиста». «Космическая викторина». Беседа «Осторожно, огонь!» (презентация). Викторина по истории дорожного движения «Что? Где? Когда?». «По страницам истории» (викторина к 9 мая). Круглый стол «Липецкжемчужина Черноземья». Мультимедийная экскурсия «Памятные даты в истории России». Работа с родителями. Беседа «Как помочь подростку приобрести уверенность в себе». Индивидуальные консультации.

**Работа с родителями.** Дискуссия «Жизненные цели подростков». Беседа «Как помочь подростку приобрести уверенность в себе». Индивидуальные консультации. Анкетирование «Удовлетворенность образовательным процессом».

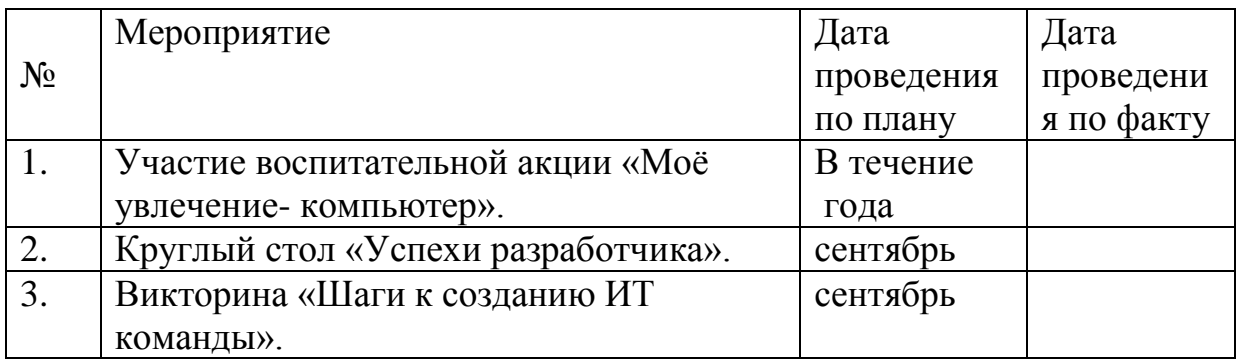

#### **Календарно-тематическое планирование**

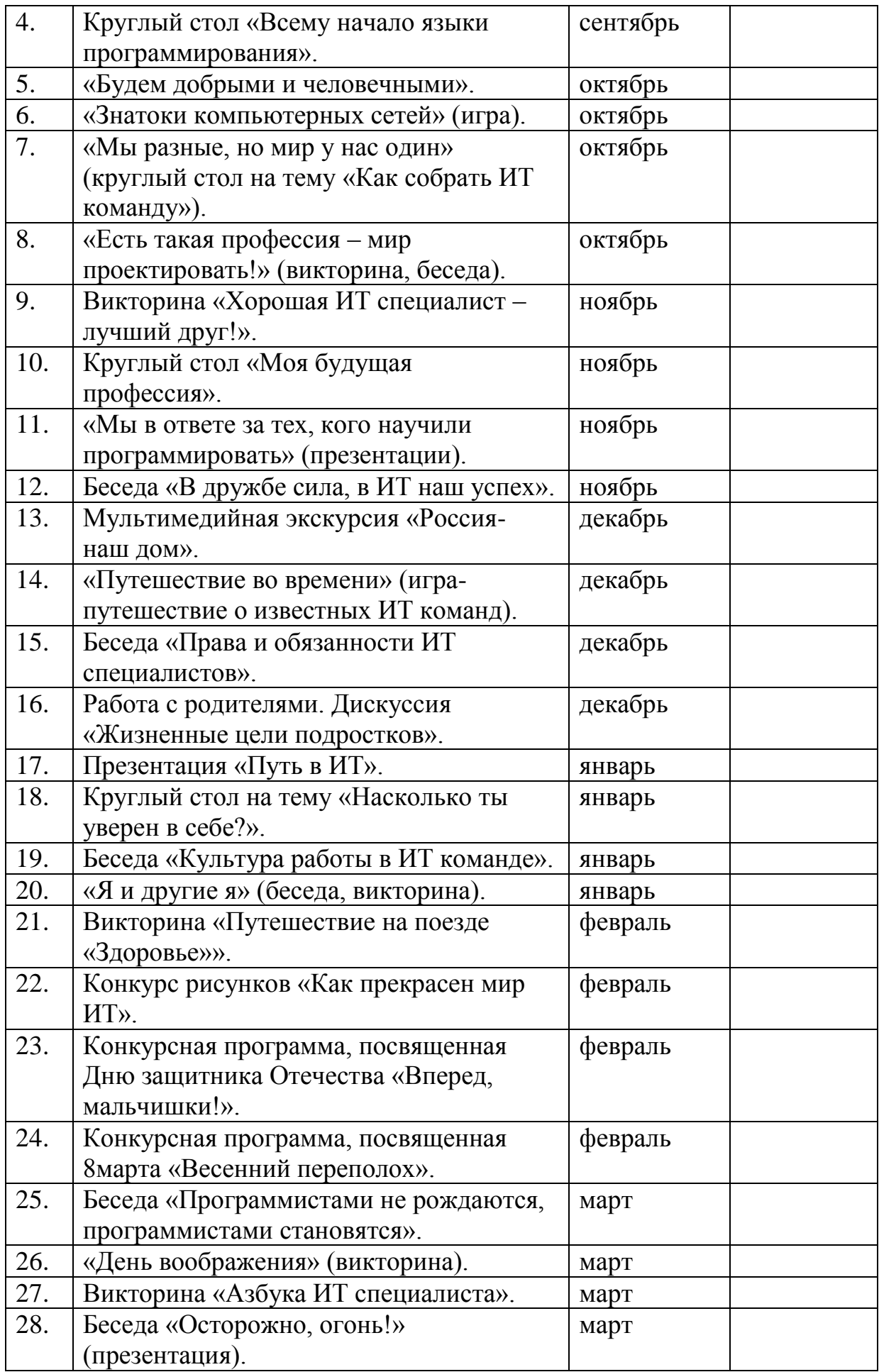

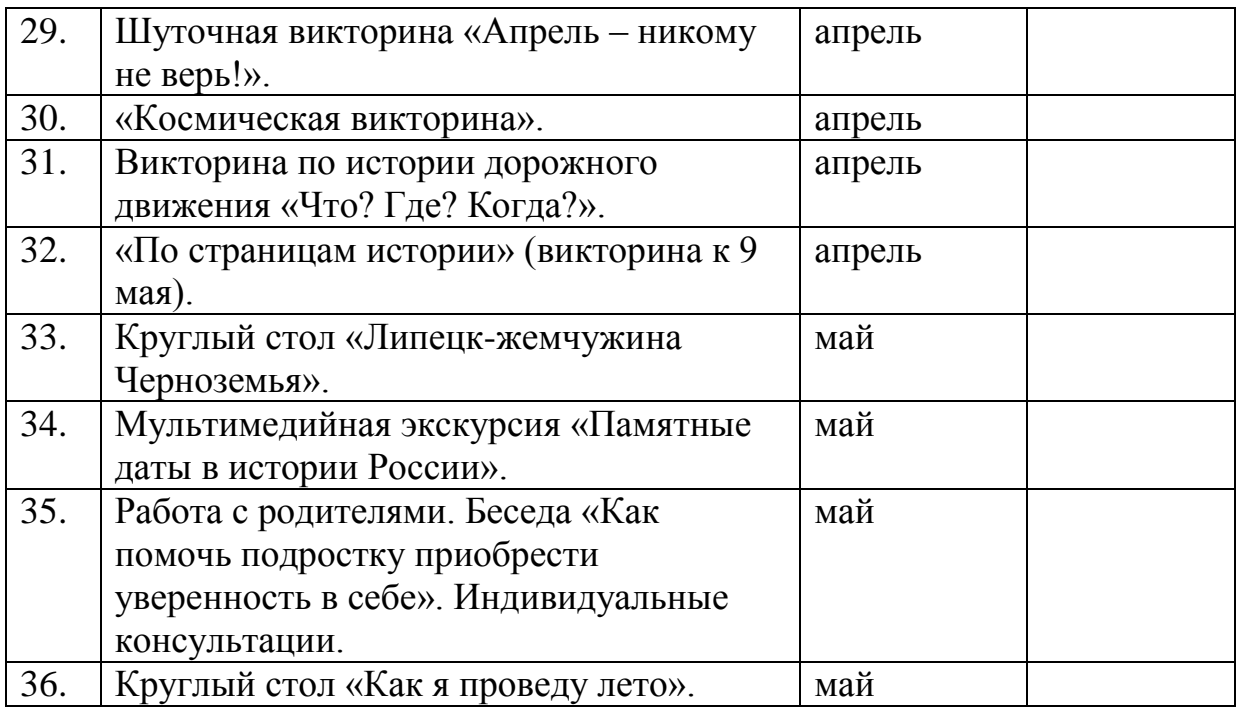

## <span id="page-57-0"></span>**2.8 Календарный план воспитательной работы**

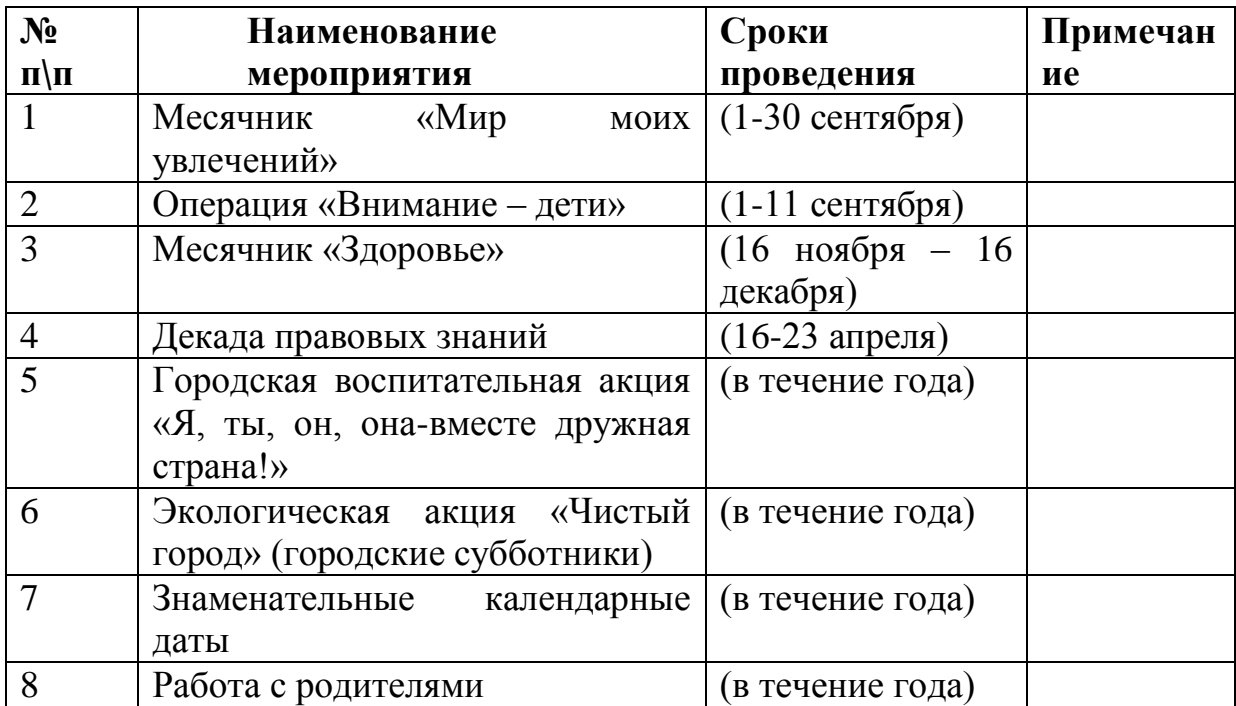

#### **2.9 Формы контроля и аттестации**

<span id="page-57-1"></span>В ходе реализации программы промежуточная аттестация осуществляется следующими видами: входной контроль, текущий контроль, тематический контроль, промежуточная аттестация.

В начале учебного года осуществляется входной контроль.

Цель - для определения уровня развития детей и их творческих способностей.

Формы – анкетирование, беседа, опрос, педагогическое наблюдение.

В течение всего учебного года осуществляется текущий контроль.

Цель -определить степень усвоения учащимися учебного материала, их готовность к восприятию нового.

Формы контроля – педагогическое наблюдение, опрос, беседа, анализ практических творческих работ.

В конце изучения каждого модуля проводится тематический контроль.

Цель - определить степень усвоения учащимися учебного материала данного модуля.

Формы - педагогическое наблюдение, анализ практических творческих работ, тестирование.

Промежуточная аттестация проводится ежегодно в конце учебного года.

Цель - определение уровня развития учащихся, уровня освоения практической и творческой деятельности, ориентирование учащихся на эмоционально-ценностные отношения и социально-значимую деятельность.

Форма – тестирование.